# Manual de instrucciones abreviado Proline Promag P 100

Caudalímetro electromagnético

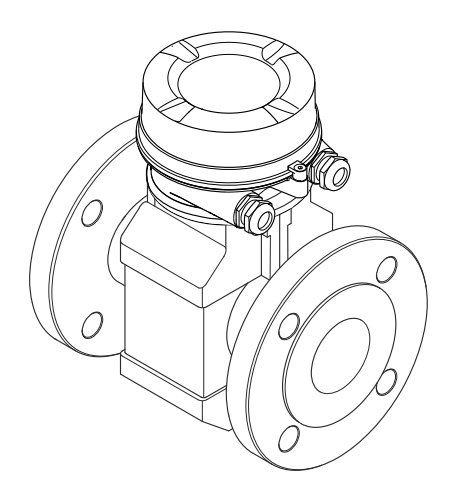

Se trata de un manual de instrucciones abreviado; sus instrucciones no sustituyen a las instrucciones de funcionamiento del equipo.

Puede encontrar información detallada sobre el equipo en el manual de instrucciones y en otra documentación:

- Contenidos en el CD-ROM suministrado (no forma parte del suministro de algunas versiones del equipo).
- Disponibles para todas las versiones del equipo mediante:
	- Internet: [www.endress.com/deviceviewer](http://www.endress.com/deviceviewer)
	- Teléfono móvil inteligente/tableta: *Endress+Hauser Operations App*

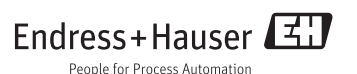

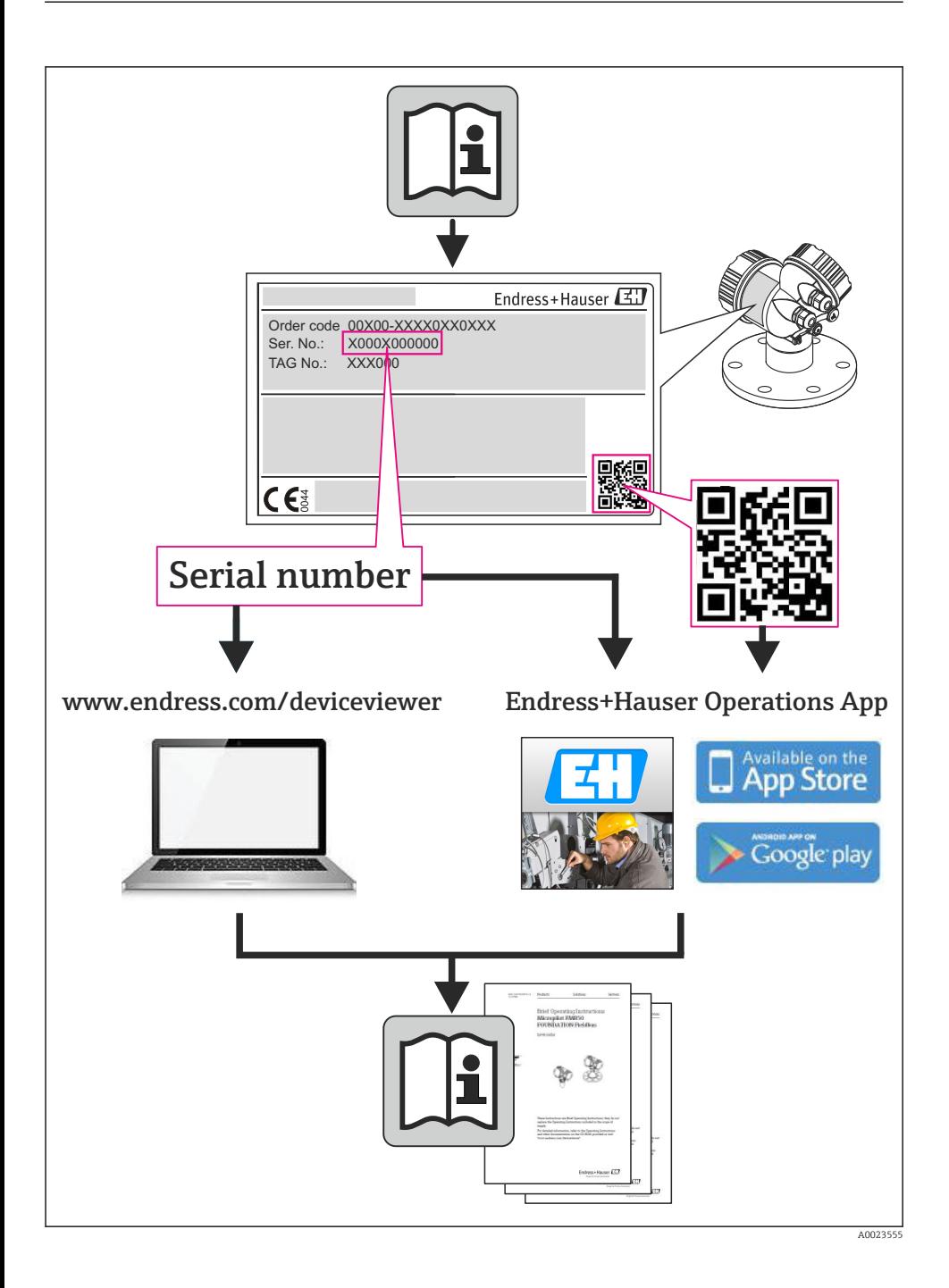

# Índice de contenidos

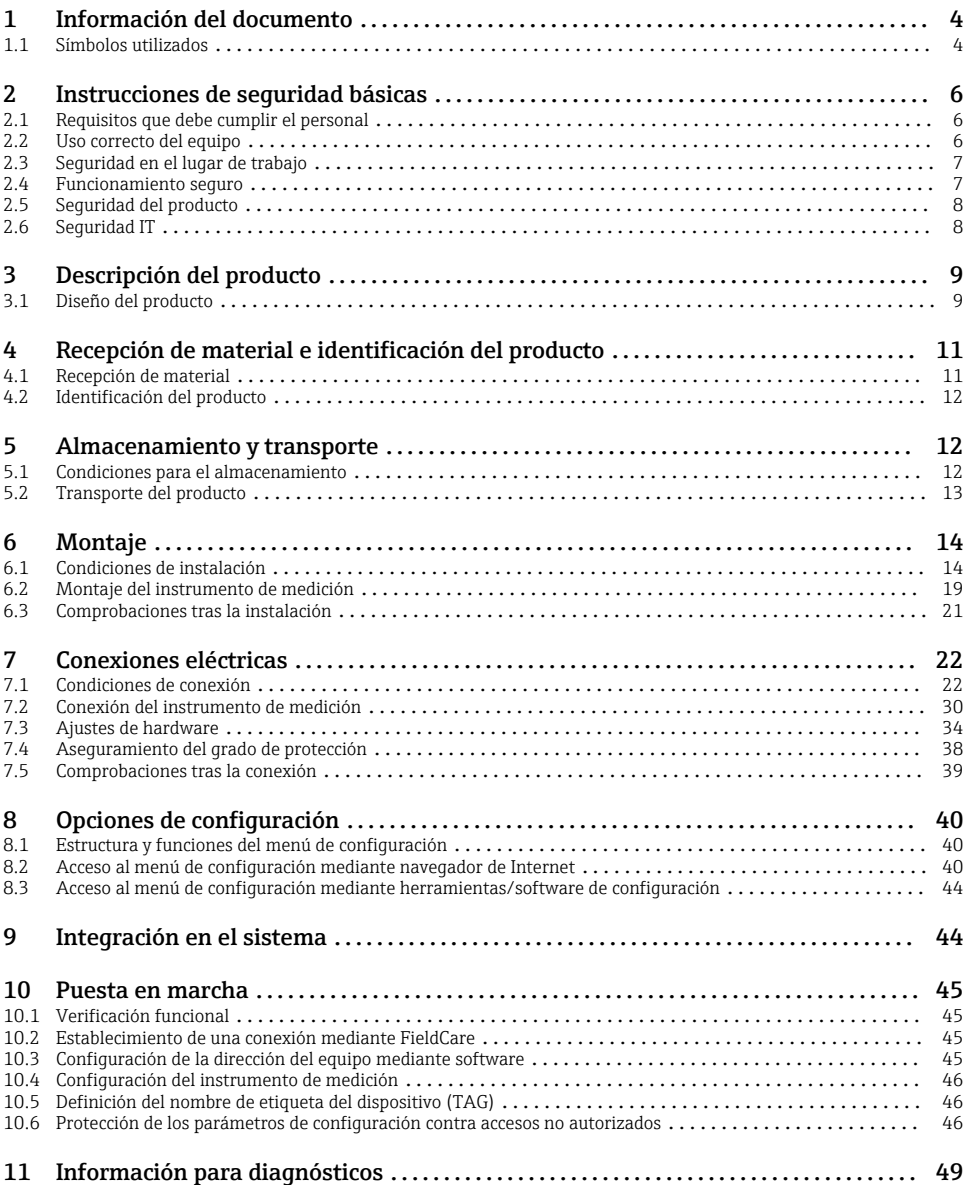

## <span id="page-3-0"></span>1 Información del documento

## 1.1 Símbolos utilizados

#### 1.1.1 Símbolos de seguridad

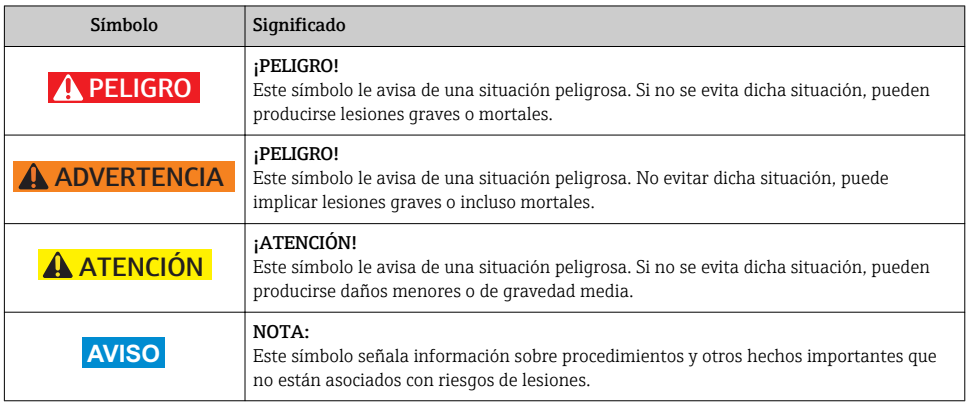

### 1.1.2 Símbolos eléctricos

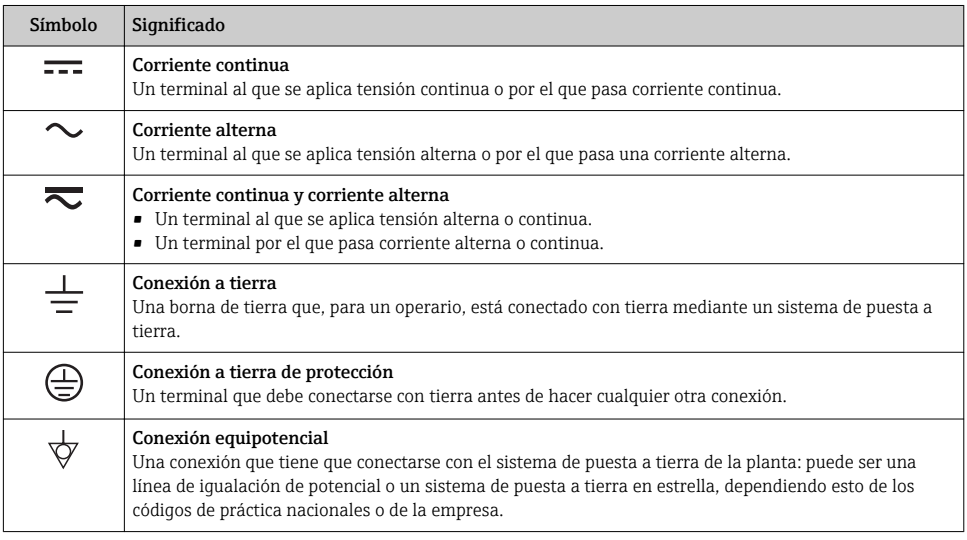

### 1.1.3 Símbolos para herramientas

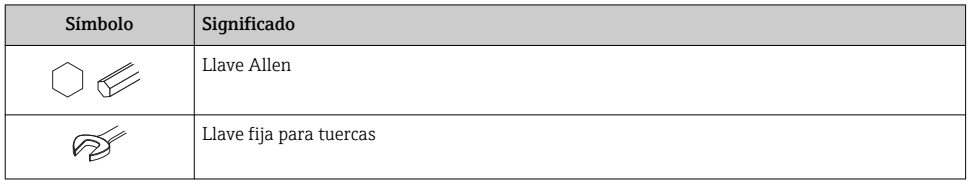

#### 1.1.4 Símbolos para determinados tipos de información

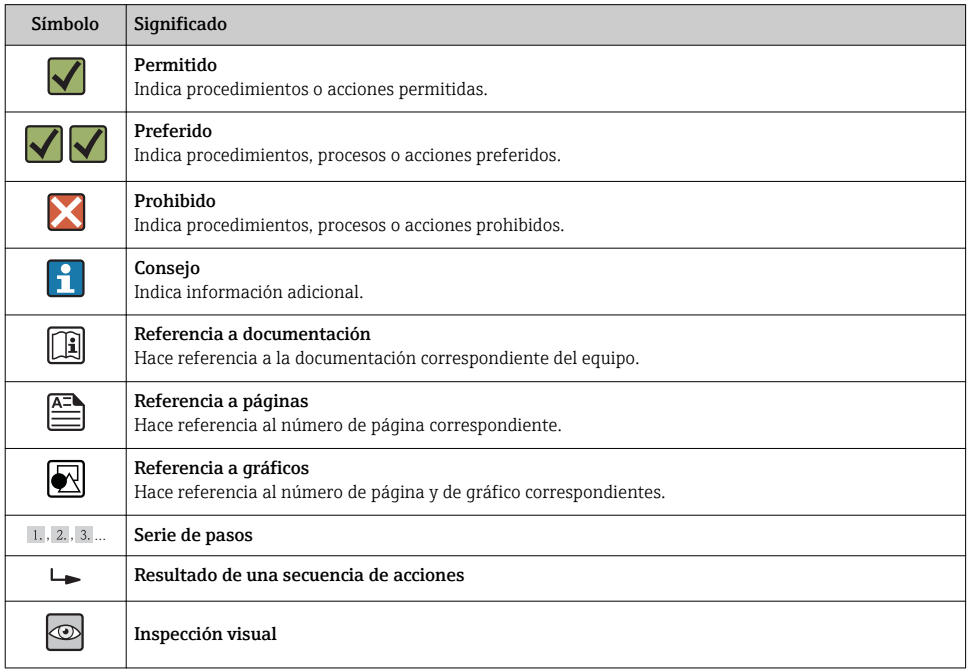

### 1.1.5 Símbolos en gráficos

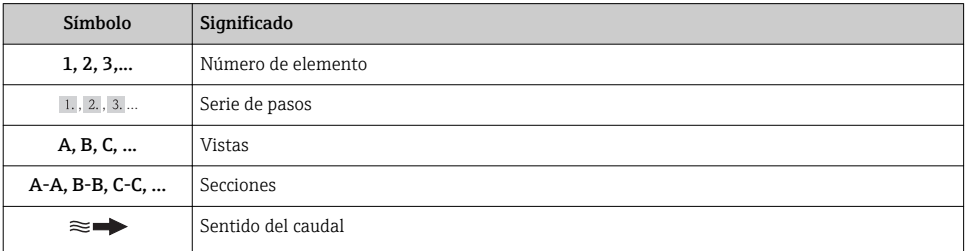

<span id="page-5-0"></span>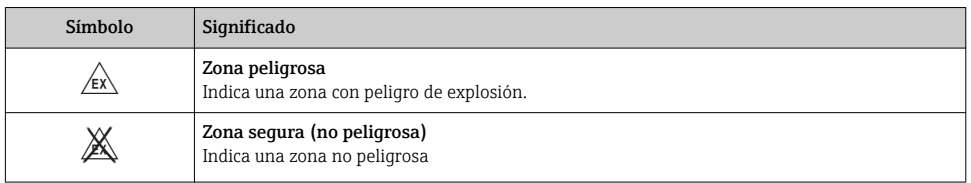

## 2 Instrucciones de seguridad básicas

## 2.1 Requisitos que debe cumplir el personal

El personal debe satisfacer los siguientes requisitos para la realización de las tareas:

- ‣ Los especialistas formados y cualificados deben estar preparados y cualificados específicamente para las funciones y tareas que deban realizar.
- ‣ Deben tener la autorización pertinente del jefe de planta.
- ‣ Deben estar familiarizados con las normas nacionales.
- ‣ Antes de realizar el trabajo, el personal especializado debe haber leído y entendido perfectamente las indicaciones que contienen el manual de instrucciones, la documentación complementaria y los certificados (según la aplicación).
- ‣ Deben seguir las instrucciones y cumplir las condiciones básicas

## 2.2 Uso correcto del equipo

#### Aplicaciones y productos

Según la versión pedida, el instrumento puede medir también fluidos potencialmente explosivos, inflamables, venenosos u oxidantes.

Los equipos de medida aptos para el uso en zonas con peligro de explosión o para aplicaciones sanitarias o aplicaciones que presentan mayores peligros por la presión del proceso, presentan la indicación correspondiente en su placa de identificación.

Para asegurar que el instrumento de medición se mantenga en las condiciones apropiadas durante el tiempo útil:

- ‣ Utilice el equipo de medición únicamente conforme a la información de la placa de identificación y las condiciones generales que figuran en el manual de instrucciones y la documentación complementaria.
- ‣ Verifique, mirando la placa de identificación, si el instrumento pedido es apto para el uso en la zona peligrosa en cuestión (p. ej. protección contra explosión, seguridad del depósito de presión).
- ‣ Utilice el instrumento de medición únicamente con productos cuando los materiales de las partes del instrumento que entran en contacto con el medio sean suficientemente resistentes. .
- ‣ En el caso de que el equipo de medida no opere a la temperatura atmosférica, es importante que se cumplan las condiciones básicas correspondientes que se especifican en la documentación del equipo: véase sección "Documentación del equipo" (Verweisziel existiert nicht, aber @y.link.required='true').

#### <span id="page-6-0"></span>Uso indebido

Utilizar el equipo de medición para un fin distinto al previsto pone en riesgo la seguridad. El fabricante no asume ninguna responsabilidad por daños debidos al uso indebido del equipo.

#### **A ADVERTENCIA**

#### Peligro de rotura del sensor debido a fluidos corrosivos o abrasivos.

- ‣ Verifique la compatibilidad del fluido del proceso con el material del sensor.
- ‣ Asegúrese de la resistencia del material de todas las piezas que entran en contacto con el fluido del proceso.
- ‣ Observe la presión máxima especificada para el proceso.

Verificación en casos límite:

‣ Si desea medir fluidos especiales o utilizar fluidos especiales para la limpieza, Endress +Hauser le brindará gustosamente asistencia en la verificación de la corrosión de los materiales del sensor que entrarían en contacto con dichos fluidos, pero no dará ninguna garantía ni aceptará ninguna responsabilidad a este respecto, debido a que pequeñas variaciones en la temperatura, concentración o nivel de contaminación en el proceso pueden alterar las propiedades de resistencia a la corrosión.

#### Riesgos residuales

La temperatura de la superficie externa del cabezal puede aumentar hasta máx. 10 K a consecuencia del consumo de los componentes electrónicos. Los fluidos a elevada temperatura que pasan por el instrumento de medición hacen que aumente aún más la temperatura superficial del cabezal. En particular, la superficie del sensor puede alcanzar temperaturas próximas a las del fluido.

Peligro de quemaduras por temperaturas elevadas del fluido

 $\blacktriangleright$  En el caso de fluidos de proceso con temperaturas elevadas, tome las medidas de protección necesarias para evitar quemaduras por contacto.

## 2.3 Seguridad en el lugar de trabajo

Para trabajar con el instrumento:

‣ Lleve el equipo de protección personal conforme a las normas nacionales.

Para trabajos de soldadura con las tuberías:

‣ No conecte el soldador a tierra a través del instrumento de medida.

En el caso de trabajar en o con el dispositivo con las manos mojadas:

‣ Se recomienda utilizar guantes de protección debido al elevado riesgo de descargas eléctricas.

### 2.4 Funcionamiento seguro

Riesgo de lesiones.

- ‣ Opere únicamente con el instrumento si éste está en buenas condiciones técnicas y funciona de forma segura.
- ► El operario es responsable del funcionamiento libre de interferencias del instrumento.

## <span id="page-7-0"></span>2.5 Seguridad del producto

Este instrumento de medición ha sido diseñado de acuerdo a las buenas prácticas de ingeniería y satisface los requisitos de seguridad actuales, ha sido sometido a pruebas de verificación y ha salido de fábrica en la buena condición para el funcionamiento seguro.

Cumple las normas de seguridad y los requisitos legales pertinentes. Cumple también con las directivas de la CE enumeradas en la declaración de conformidad específica del instrumento. Endress+Hauser lo confirma dotando el instrumento con la marca CE.

## 2.6 Seguridad IT

La garantía solo tendrá validez en caso de que el dispositivo haya sido instalado y utilizado según se describe en el Manual de Instrucciones. El dispositivo está equipado con mecanismos de seguridad para protegerlo contra cambios accidentales en la configuración del mismo.

Las medidas de seguridad IT, en consonancia con las normas de seguridad de los operadores, diseñados para proporcionar protección adicional para el dispositivo y para las transferencias de datos del dispositivo, deberán ser implementadas por los propios operadores.

<span id="page-8-0"></span>3 Descripción del producto

### 3.1 Diseño del producto

3.1.1 Versión de equipo con comunicación de tipos HART, EtherNet/IP y PROFIBUS DP

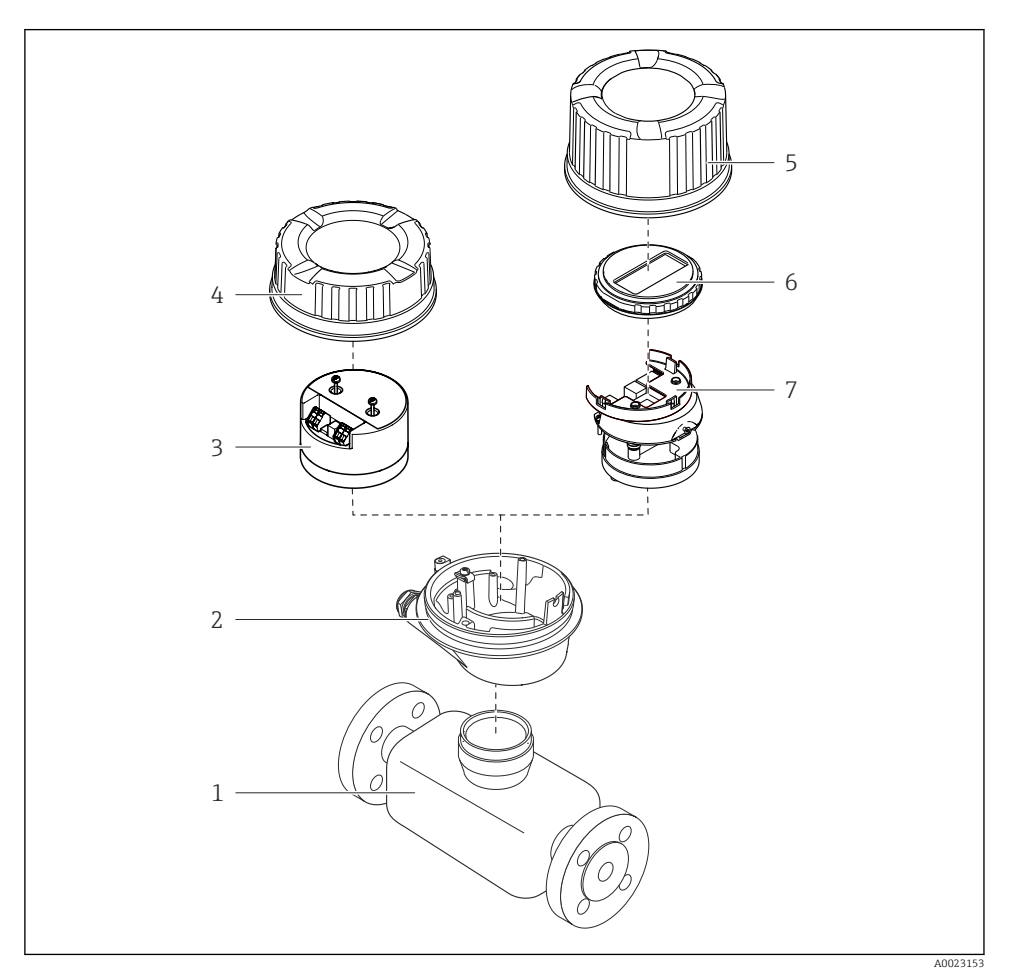

 *1 Componentes importantes del instrumento de medición*

- *1 Sensor*
- *2 Cabezal del transmisor*
- *3 Módulo principal de electrónica*
- *4 Tapa del cabezal del transmisor*
- *Tapa de caja del transmisor (versión para indicador local opcional)*
- *Indicador local (opcional)*
- *Módulo principal de electrónica (con sujeción para el indicador local)*

### 3.1.2 Versión del equipo con tipo de comunicación Modbus RS485

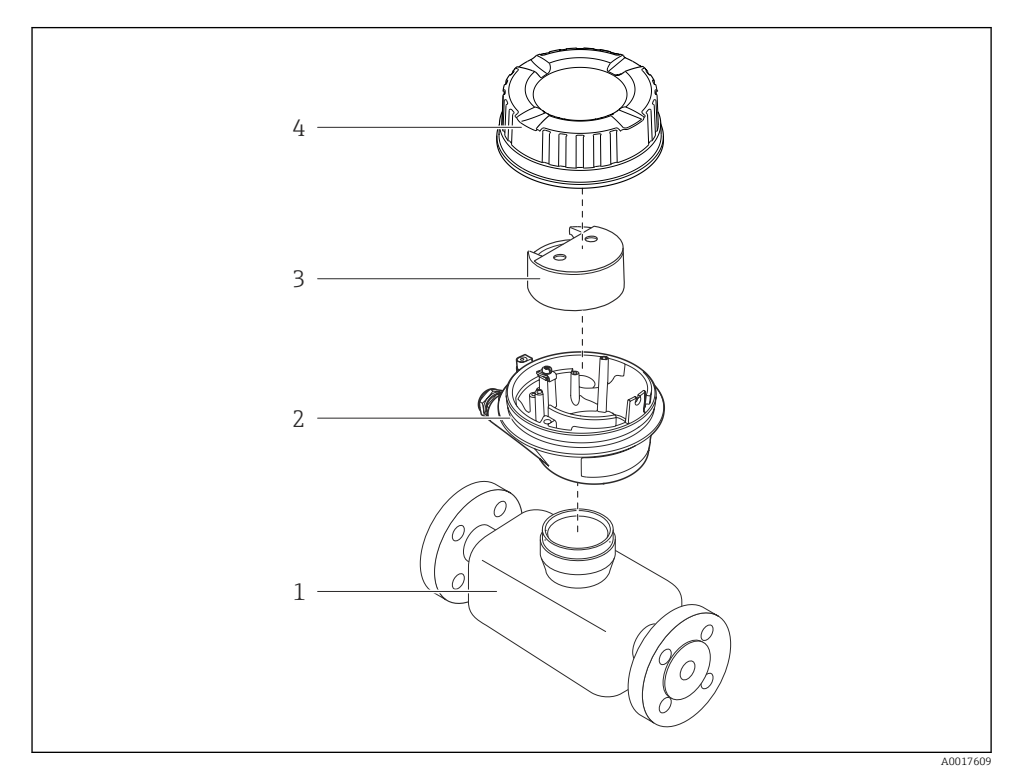

- *2 Componentes importantes del instrumento de medición*
- *Sensor*
- *Cabezal del transmisor*
- *Módulo principal de electrónica*
- *Tapa del cabezal del transmisor*

## <span id="page-10-0"></span>4 Recepción de material e identificación del producto

### 4.1 Recepción de material

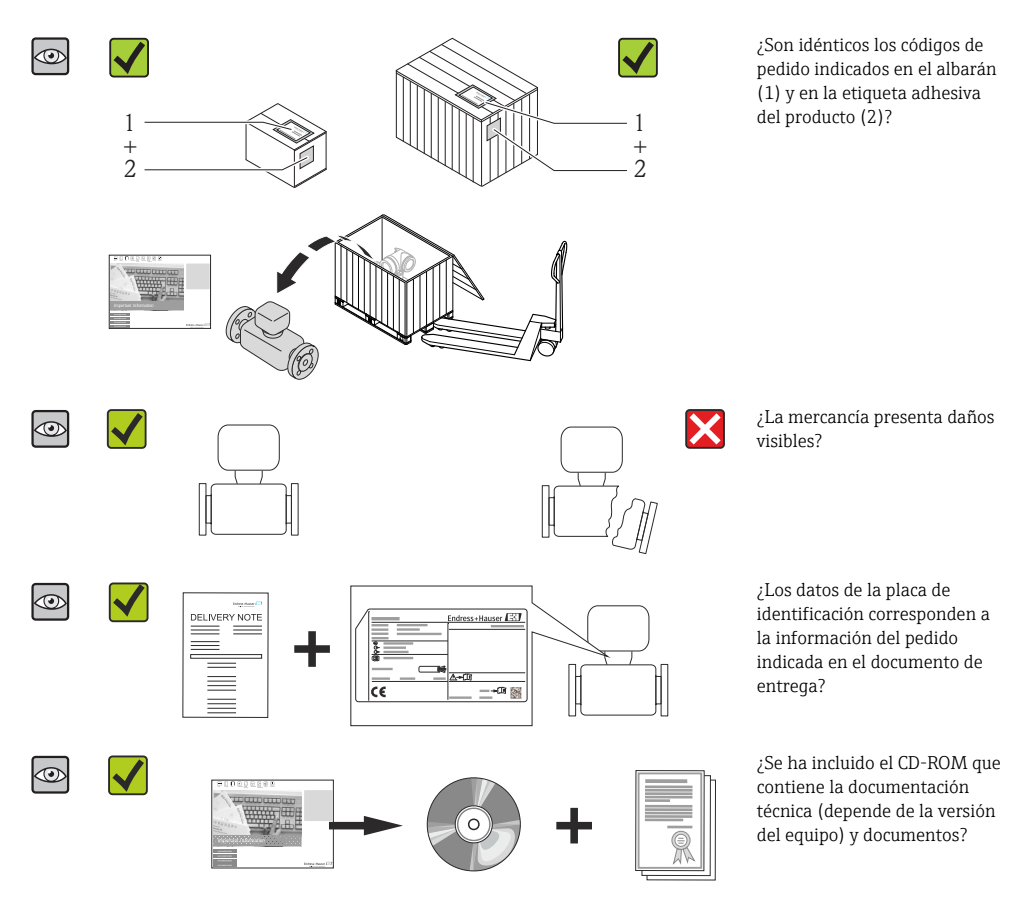

- Si no se cumple alguna de las condiciones, póngase en contacto con el centro de ventas  $\mathbf{F}$ de Endress+Hauser de su zona.
	- En el caso de algunas versiones del equipo, el CD-ROM no se incluye en el suministro. Puede disponer de la Documentación Técnica mediante Internet o la *App "Operations" de Endress+Hauser*.

## <span id="page-11-0"></span>4.2 Identificación del producto

Dispone de las siguientes opciones para identificar el instrumento de medición:

- Especificaciones indicadas en la placa de identificación
- Código de pedido con desglose de las características del equipo en el albarán de entrega
- Entre el número de serie indicado en las placa de identificación en el visor *W@M Device Viewer* [\(www.endress.com/deviceviewer\)](http://www.endress.com/deviceviewer): podrá ver entonces allí toda la información sobre el instrumento de medición.
- Entre el número de serie de la placa de identificación en la *Endress+Hauser Operations App* o escanee el código matricial 2D (código QR) de la placa de identificación utilizando la *Endress+Hauser Operations App*: se visualiza toda la información sobre el equipo de medida.

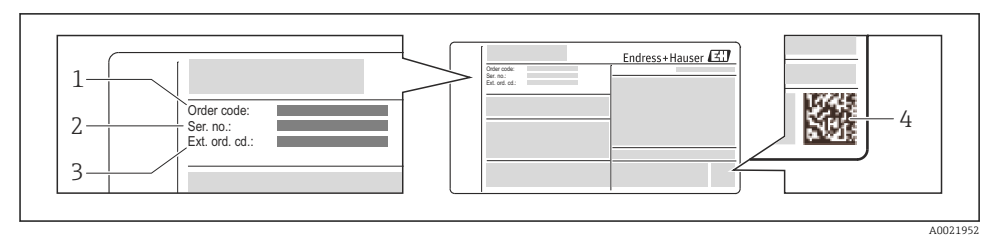

- *3 Ejemplo de una placa de identificación*
- *1 Código de pedido*
- *2 Número de serie (Ser. no.)*
- *3 Código del pedido ampliado (Ext. ord. cd.)*
- *4 Código 2D matricial (código QR)*

Para información detallada sobre el desglose de las especificaciones indicadas en la placa n de identificación, véase el manual de instrucciones del equipo .

## 5 Almacenamiento y transporte

### 5.1 Condiciones para el almacenamiento

Observe las siguientes indicaciones para el almacenamiento:

- Utilice el embalaje original cuando almacene el instrumento.
- No extraiga las tapas o capuchones de protección de las conexiones a proceso.
- Proteja el instrumento de la radiación solar directa.
- Escoja un lugar de almacenamiento en el que no haya riesgo de que se acumule humedad en el instrumento.
- Almacene el instrumento en un lugar seco y sin polvo.
- No lo almacene en el exterior.
- Temperatura de almacenamiento[→ 14](#page-13-0)

## <span id="page-12-0"></span>5.2 Transporte del producto

#### **A ADVERTENCIA**

#### El centro de gravedad del instrumento se encuentra en un punto más alto que los puntos de sujeción con las eslingas.

Riesgo de lesiones si el instrumento llega a volcar.

- ‣ Sujete el instrumento de medición de modo que no pueda volcar ni resbalar.
- ‣ Tenga en cuenta el peso indicado en la etiqueta adhesiva del embalaje.
- ‣ Observe las instrucciones para el transporte indicadas en la etiqueta adhesiva fijada en la tapa frontal del compartimento de la electrónica.

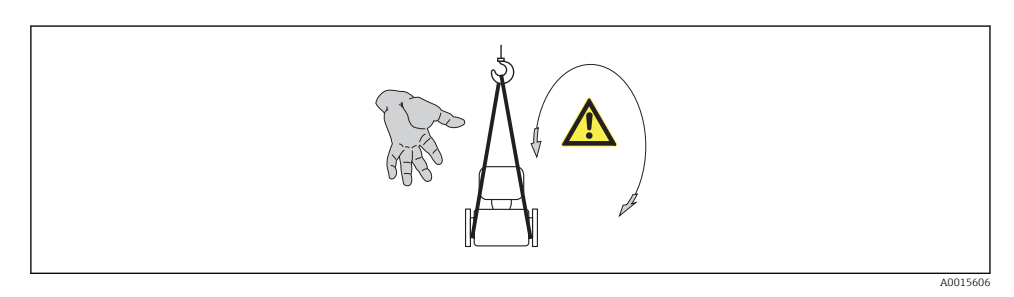

- Transporte el instrumento al punto de medida manteniéndolo dentro del embalaje original.
	- No extraiga las tapas o capuchones de protección dispuestos sobre las conexiones a proceso. Impiden que se dañen las superficies de estanqueidad y se ensucie el tubo de medida.

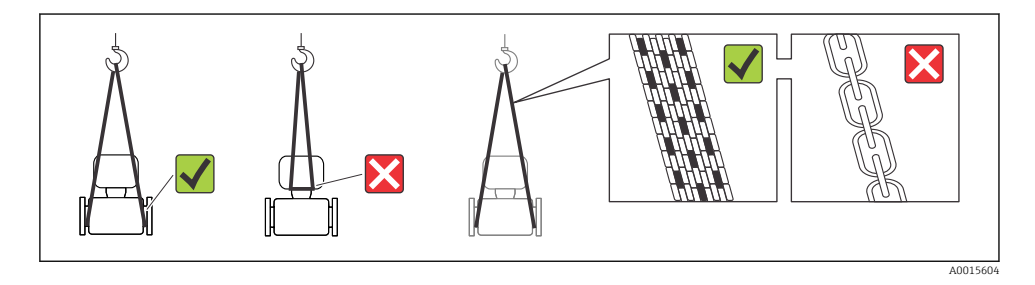

## <span id="page-13-0"></span>6 Montaje

## 6.1 Condiciones de instalación

6.1.1 Posición de montaje

#### Lugar de instalación

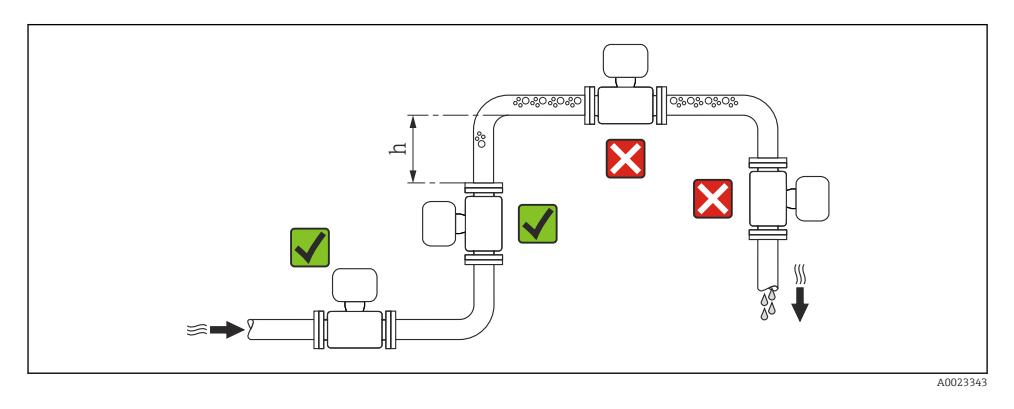

#### $h > 2 \times DN$

#### *Instalación en tuberías descendentes*

Instale un sifón con válvula de venteo en un punto situado corriente abajo del sensor en una tubería descendente de longitud h ≥ 5 m (16,4 ft). Esta medida de precaución sirve para evitar que se produzcan presiones bajas que podrían dañar el tubo de medición. Esta medida sirve también para evitar que el sistema pierda su cebado.

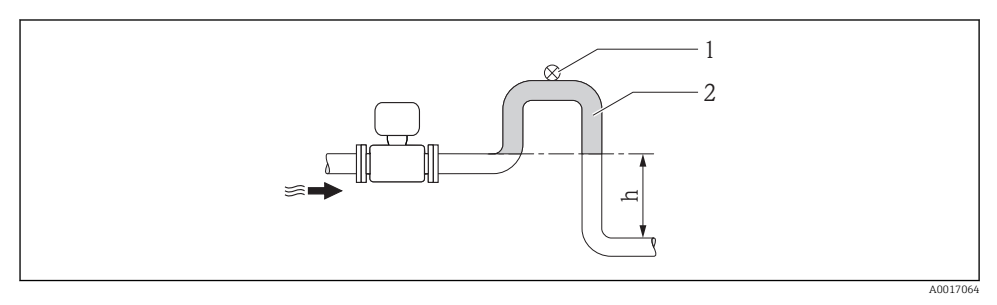

- *4 Instalación en una tubería descendente*
- *1 Válvula de purga*
- *2 Sifón*
- *h Longitud de la tubería descendente*

#### *Instalación en tuberías parcialmente llenas*

Una tubería parcialmente llena y con gradiente requiere una configuración de drenaje. La función de detección de tubería vacía (DTV) ofrece una protección adicional al detectarse con ella el estado vacío o parcialmente lleno de la tubería.

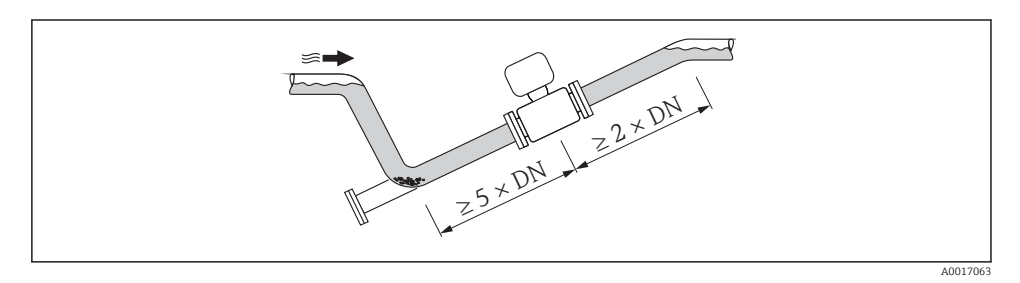

#### Orientación

El sentido de la flecha indicada en la placa de identificación del sensor le sirve de ayuda para instalar el sensor conforme al sentido de circulación.

Una orientación óptima de la instalación contribuye a evitar acumulaciones de gases y aire y depósitos de residuos en el tubo de medición.

*Vertical*

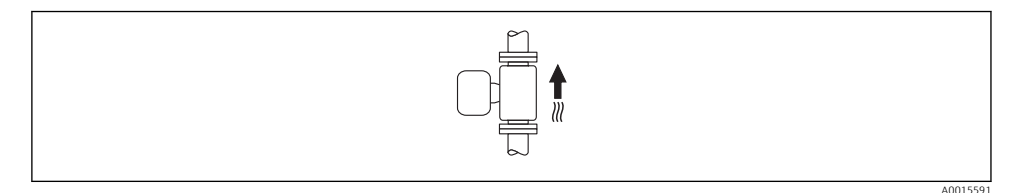

Es la orientación óptima para el autovaciado del sistema de tuberías y para el uso conjunto con la detección de tubo vacío.

#### *Horizontal*

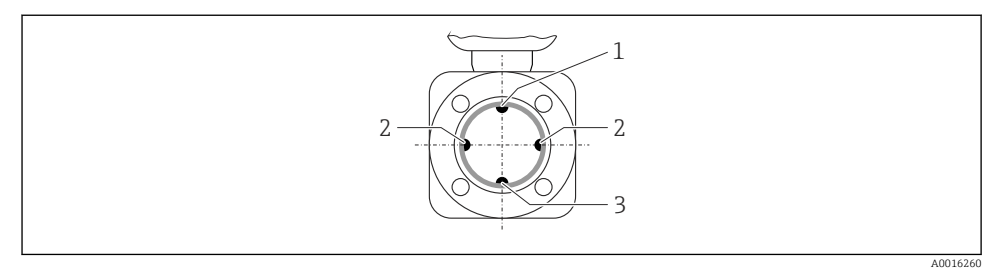

- *1 Electrodo DTV para la detección de tubería vacía*
- *2 Electrodos para detección de señales de medida*
- *3 Electrodo de referencia para la igualación de potencial*
	- El plano que contiene el electrodo de medición debe estar dispuesto horizontalmente. Se previene así cualquier aislamiento momentáneo de los electrodos de medición a causa de burbujas de aire arrastradas.
		- La detección de tubería vacía funciona únicamente bien cuando el cabezal del transmisor apunta hacia arriba, ya que de lo contrario no hay ninguna garantía de que la función de detección tubería vacía responda efectivamente ante una tubería parcialmente llena o vacía.

#### Tramos rectos de entrada y salida

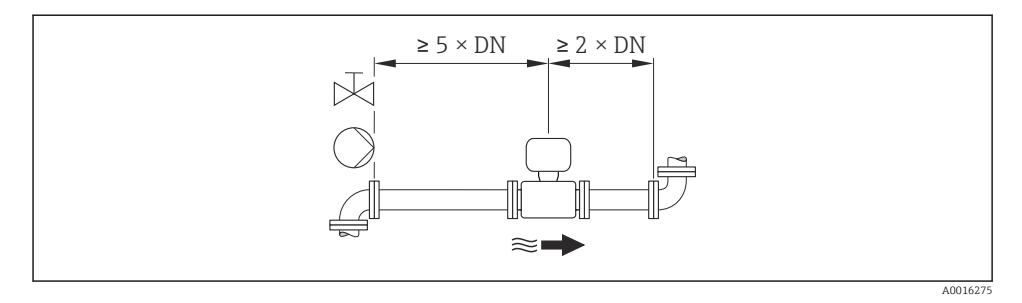

Para las dimensiones del instrumento y las requeridas para su instalación, véase el m documento "Información técnica", sección "Construcción mecánica".

#### 6.1.2 Requisitos del entorno y del proceso

#### Rango de temperaturas ambiente

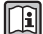

Para información detallada sobre el rango de temperaturas ambiente, véanse las instrucciones de funcionamiento del equipo (Verweisziel existiert nicht, aber @y.link.required='true')

Si el equipo se instala al aire libre:

- Instale el equipo de medición en un lugar a la sombra.
- Protéjalo de la radiación solar directa, sobre todo en regiones de clima cálido.
- Evite exponerlo directamente a las inclemencias del tiempo.

#### *Tablas de temperatura*

#### *Unidades del sistema internacional (SI)*

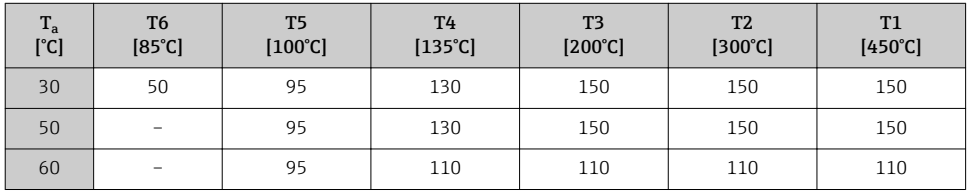

#### *Unidades EE. UU.*

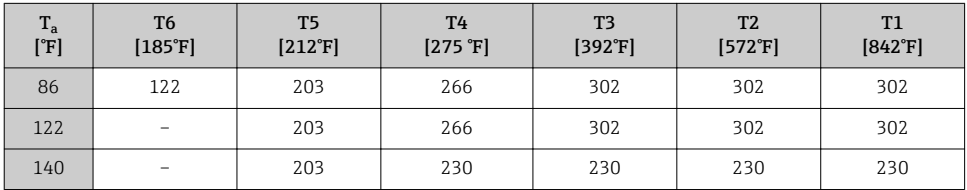

#### Presión del sistema

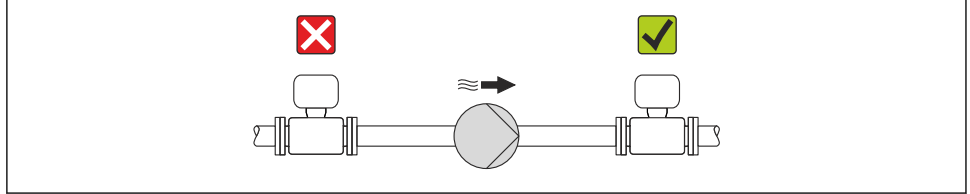

A0015594

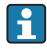

Por otra parte, debe instalar amortiguadores de pulsaciones si utiliza bombas alternativas, a membrana o peristálticas.

#### Vibraciones

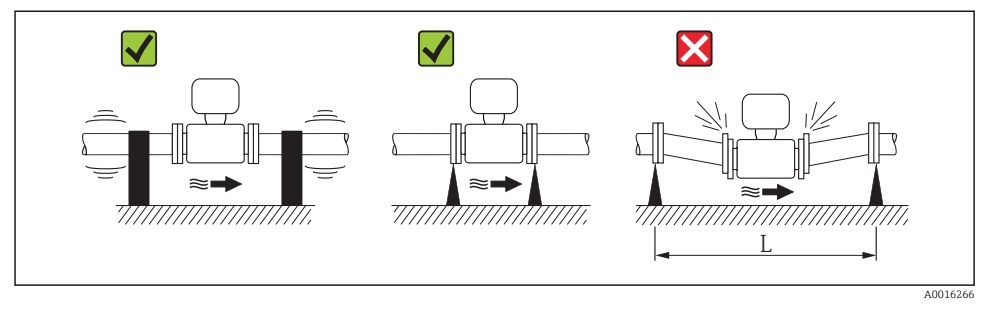

 *5 Medidas preventivas para evitar vibraciones del equipo (L > 10 m (33 ft))*

### Adaptadores

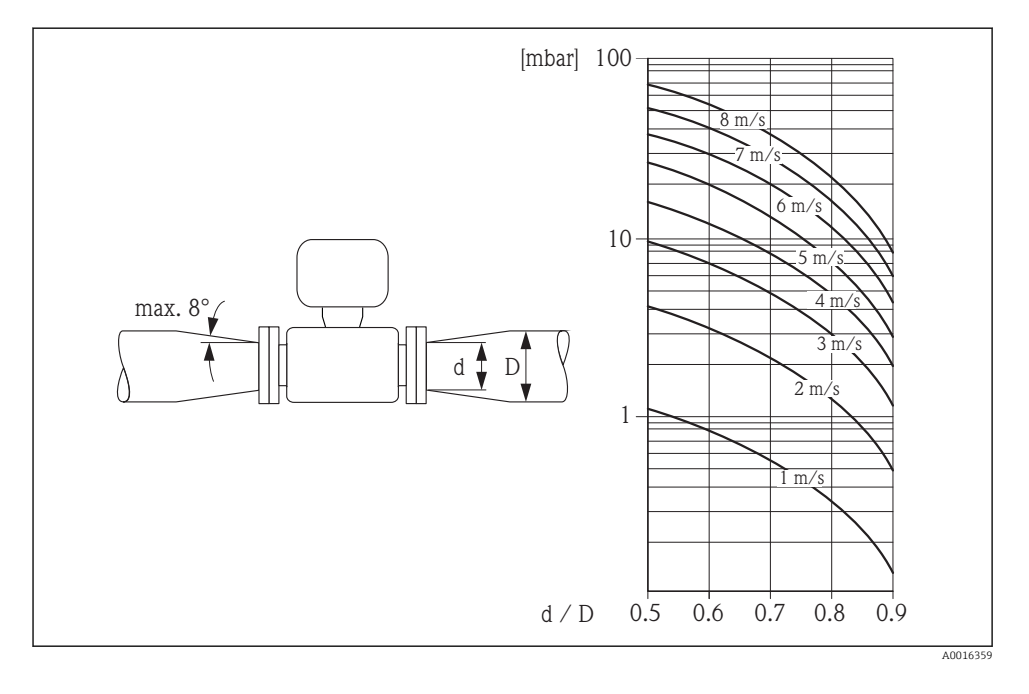

## <span id="page-18-0"></span>6.2 Montaje del instrumento de medición

#### 6.2.1 Herramientas requeridas

#### Para el sensor

Para bridas y otras conexiones a proceso:

- Los tornillos, tuercas, juntas, etc, no están incluidos en el alcance del suministro y debe aportarlos el cliente.
- Herramientas apropiadas para el montaje

#### 6.2.2 Preparación del instrumento de medición

- 1. Elimine el material de embalaje restante.
- 2. Extraiga las tapas o capuchones de protección que tenga el sensor.
- 3. Extraiga la etiqueta adhesiva del compartimento de la electrónica.

#### 6.2.3 Montaje de los sensores

#### **A**ADVERTENCIA

#### Peligro debido a sellado insuficiente de la conexión a proceso.

- ‣ Asegúrese que el diámetro interno de las juntas es mayor o igual al de la conexión a proceso y al de la tubería.
- ‣ Asegúrese de que las juntas están bien limpias y sin daños visibles.
- ‣ Instale las juntas correctamente.
- 1. Asegúrese de que la dirección y el sentido de la flecha del sensor coincide con la dirección y el sentido de circulación del producto/medio.
- 2. Para asegurar el cumplimiento de las especificaciones del equipo, debe instalar el instrumento de medición de forma que quede centrado en la sección de medición entre las bridas de la tubería.
- 3. Si utiliza discos de puesta a tierra, siga las instrucciones de instalación suministradas con ellos.
- 4. Observe los pares de apriete especificados →  $\triangleq$  20.
- 5. Instale el instrumento de medición de tal forma (girando el cabezal del transmisor) que no haya ninguna entrada de cable dirigida hacia arriba.

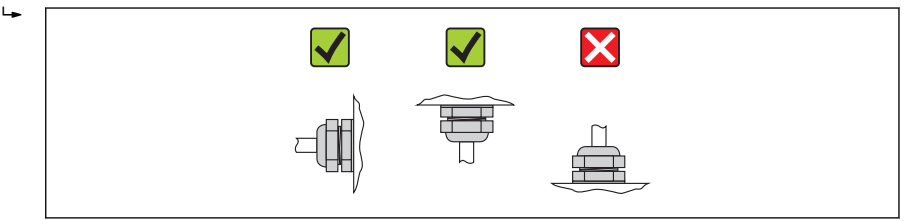

A0013964

#### <span id="page-19-0"></span>Montaje de las juntas

## **AATENCIÓN**

#### ¡Puede formarse una capa de material electroconductor en el interior del tubo de medida!

Riesgo de corto circuito con la señal de medición.

‣ No utilice sellantes electroconductores como los que contienen grafito.

Debe cumplir lo siguiente cuando instale las juntas:

- Al realizar el montaje de las conexiones a proceso, compruebe que las juntas correspondientes estén limpias y centradas correctamente.
- Con las bridas DIN: utilice únicamente juntas conformes a DIN EN 1514-1.
- En caso de revestimiento interno de "PFA": hay que utilizar siempre juntas adicionales.
- En caso de revestimiento interno de "PTFE": no es generalmente necesario utilizar juntas adicionales.

#### Montaje de discos/cable de puesta a tierra

Debe cumplir lo indicado en la información sobre la igualación de potencial y las instrucciones de montaje de los cables/discos de puesta a tierra  $\rightarrow \blacksquare$  32.

#### Pares de apriete a aplicar a los tornillos

Para información detallada sobre los pares de apriete a aplicar a los tornillos, véase la sección "Montaje del sensor" en el manual de instrucciones del equipo

#### 6.2.4 Giro del módulo indicador

Se puede girar el módulo indicador para optimizar la legibilidad del indicador.

#### <span id="page-20-0"></span>Versión con caja de aluminio, AlSi10Mg, revestido

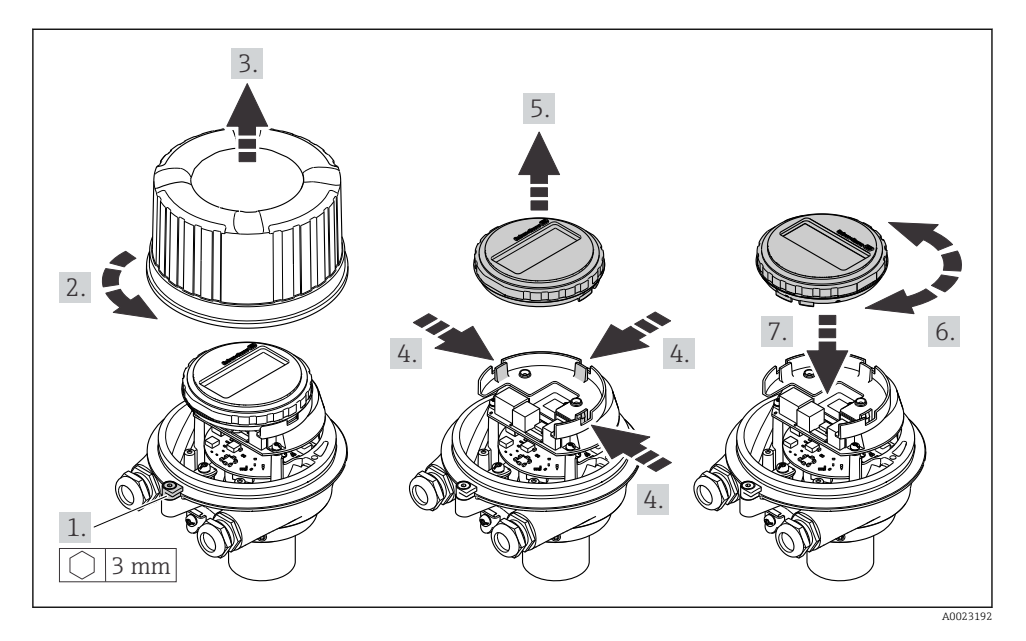

## 6.3 Comprobaciones tras la instalación

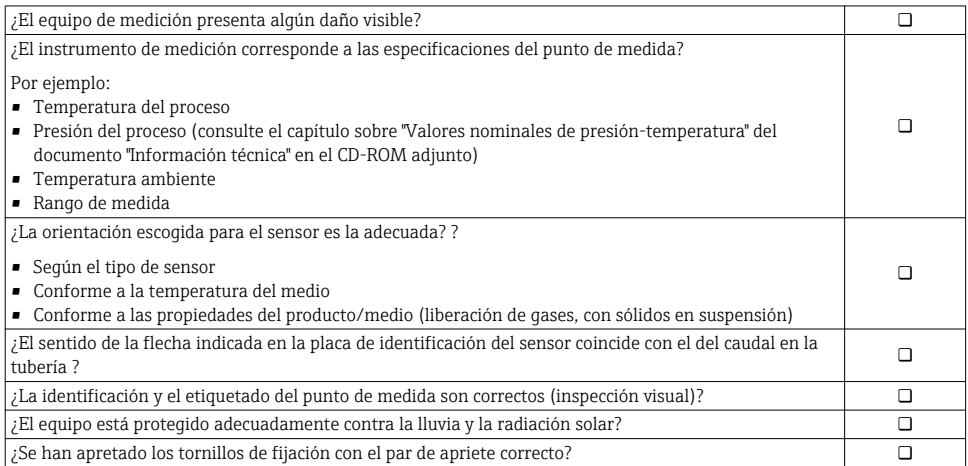

## <span id="page-21-0"></span>7 Conexiones eléctricas

El equipo de medida no tiene ningún interruptor interno para interrumpir la corriente.  $\mathbf{h}$ Por esta razón, debe dotar el equipo de medida con un interruptor de corriente con el que pueda desconectarse fácilmente la alimentación de la red.

## 7.1 Condiciones de conexión

#### 7.1.1 Herramientas requeridas

- Para entradas de cable: utilice las herramientas correspondientes
- Para presilla de fijación (en cajas de aluminio): tornillo Allen3 mm
- Para tornillo de fijación (para caja de acero inoxidable): llave fija para tuercas 8 mm
- Pelacables
- Con pares trenzados: tenaza engarzadora para terminal de empalme

#### 7.1.2 Requisitos que deben cumplir los cables de conexión

Los cables de conexión escogidos por el usuario deben cumplir los siguientes requisitos.

#### Seguridad eléctrica

Conforme a las normas nacionales pertinentes.

#### Rango de temperaturas admisibles

- $-40$  °C (-40 °F) to +80 °C (+176 °F)
- Requisito mínimo: rango de temperaturas cable ≥ temperatura ambiente + 20 K

#### Cable de alimentación

Basta que sea un cable de instalación estándar.

#### Cable de señal

#### *Salida de corriente*

Para 4-20 mA HART: se recomienda cable blindado. Tenga en cuenta el esquema de puesta a tierra de la planta.

*Salida de impulsos/frecuencia/conmutación*

Basta utilizar un cable de instalación estándar.

#### *PROFIBUS DP*

La norma IEC 61158 especifica dos tipos de cable (A y B) para la línea de bus y que puede utilizarse para cualquier velocidad de transmisión. Se recomienda cable de tipo A.

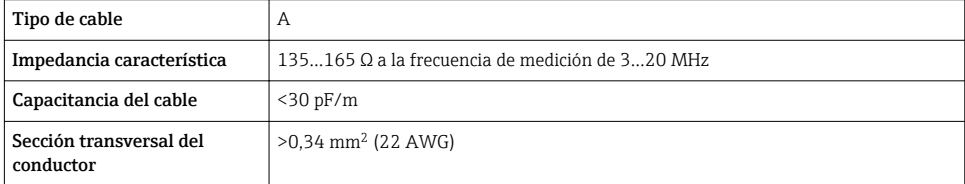

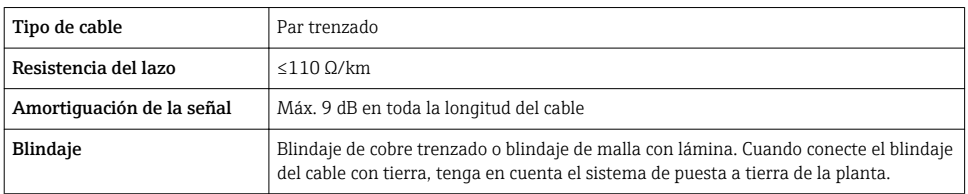

#### *Modbus RS485*

La norma EIA/TIA-485 especifica dos tipos de cable (A y B) para la línea de bus y que pueden utilizarse para cualquier velocidad de transmisión. Se recomienda cable de tipo A.

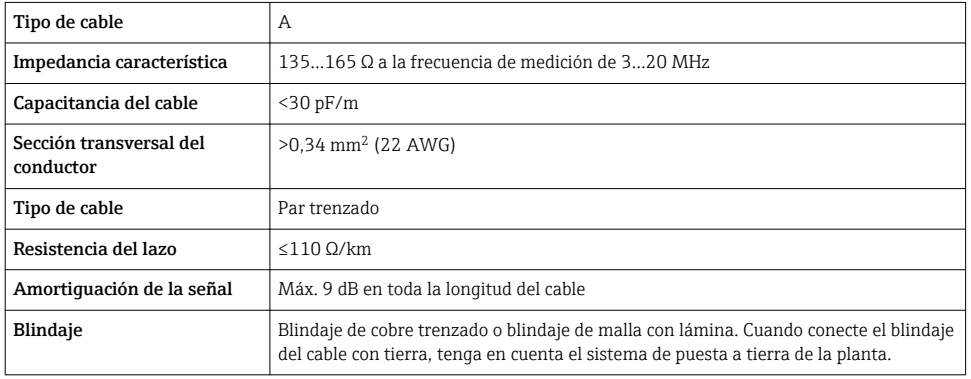

#### *EtherNet/IP*

La norma ANSI/TIA/EIA-568-Anexo B.2 especifica CAT 5 como categoría mínima para un cable a utilizar para EtherNet/IP. Recomendamos CAT 5e y CAT 6.

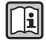

Para más información sobre la planificación e instalación de redes EtherNet/IP, consulte por favor el manual "Planificación de medios e instalación EtherNet/IP" de la organización ODVA.

#### Diámetro del cable

- Prensaestopas suministrados:  $M20 \times 1,5$  con cable  $\phi$  6...12 mm (0,24...0,47 in)
- Terminales de muelle: Sección transversal del conductor 0,5…2,5 mm2 (20…14 AWG)

#### 7.1.3 Asignación de terminales

#### **Transmisor**

*Versión de conexión 4-20 mA HART con salida de impulsos/frecuencia/conmutación*

Código de pedido para "Salida", opción B

Según la versión del cabezal, los transmisores pueden pedirse con terminales o con conectores.

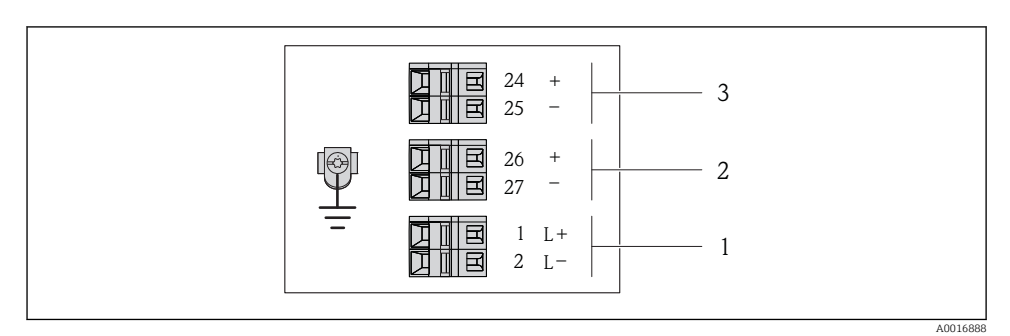

 *6 Asignación de terminales 4-20 mA HART, salida de impulsos/frecuencia/conmutación*

- *1 Tensión de alimentación: 24 VCC*
- *2 Salida 1 (activa): 4-20 mA HART*
- *3 Salida 2: salida de impulsos/frecuencia/conmutación (pasiva)*

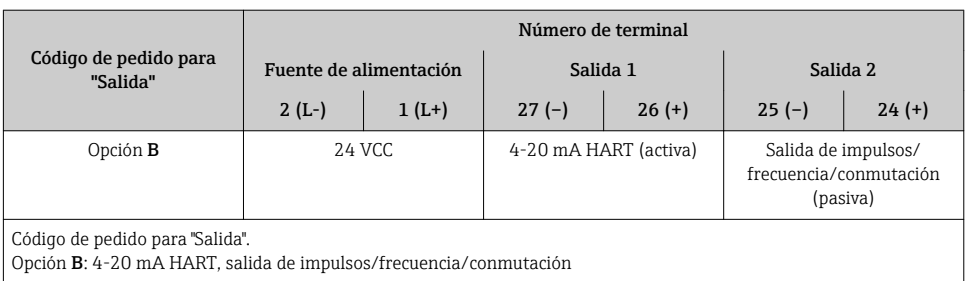

*Versión de conexión PROFIBUS DP*

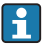

Para uso en zona segura y zona 2/Div. 2.

Código de pedido para "Salida", opción L

Según la versión del cabezal, los transmisores pueden pedirse con terminales o con conectores.

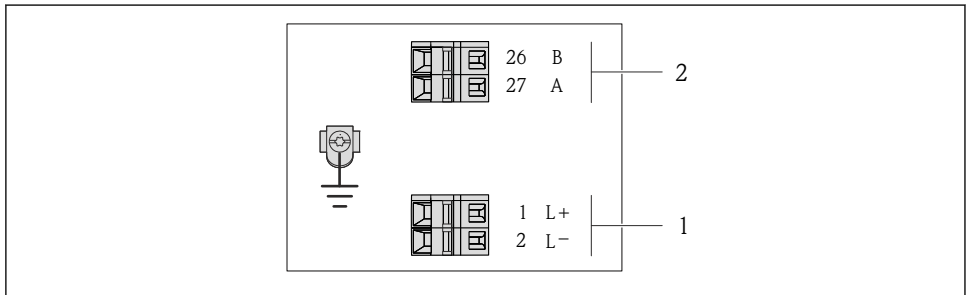

A0022716

- *7 Asignación de terminales PROFIBUS DP*
- *1 Tensión de alimentación: 24 VCC*
- *2 PROFIBUS DP*

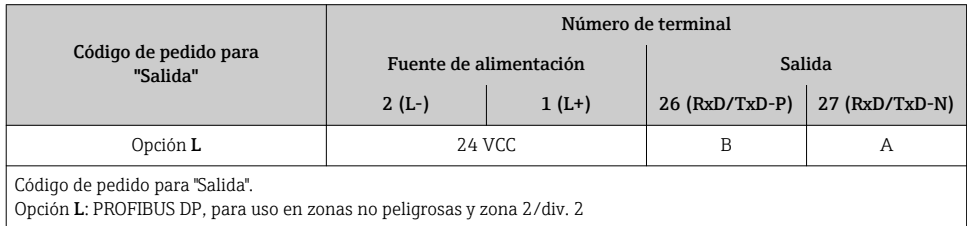

*Versión de conexión Modbus RS485*

Código de pedido para "Salida", opción B

Según la versión del cabezal, los transmisores pueden pedirse con terminales o con conectores.

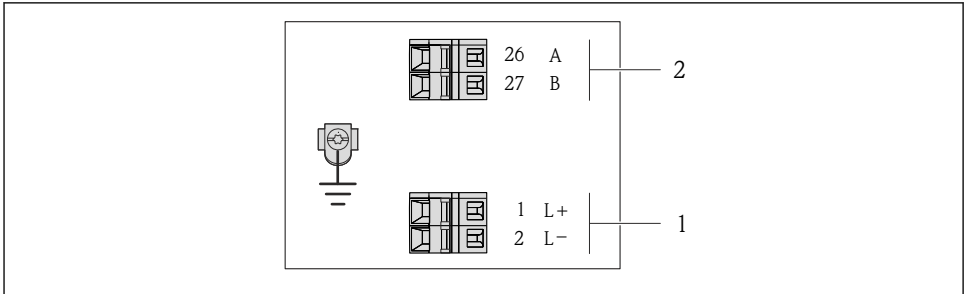

A0019528

 *8 Asignación de terminales Modbus RS485*

- *1 Tensión de alimentación: 24 VCC*
- *2 Modbus RS485*

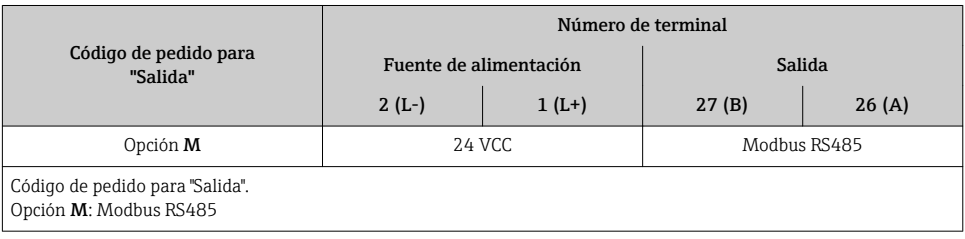

#### *Versión de conexión EtherNet/IP*

Código de pedido para "Salida", opción B

Según la versión del cabezal, los transmisores pueden pedirse con terminales o con conectores.

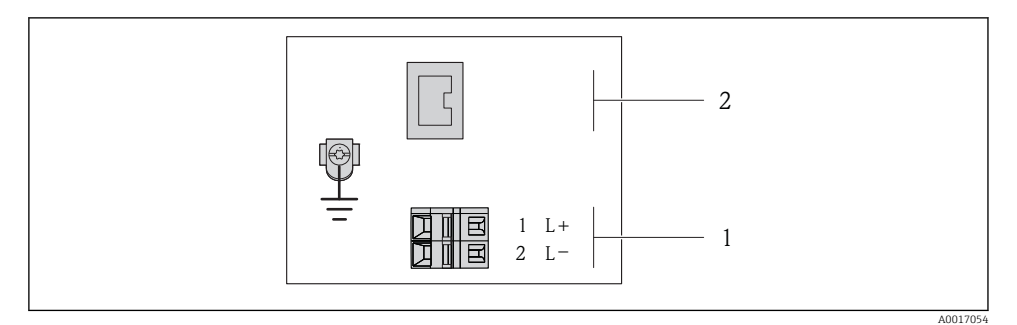

 *9 Asignación de terminales EtherNet/IP*

- *1 Tensión de alimentación: 24 VCC*
- *2 EtherNet/IP*

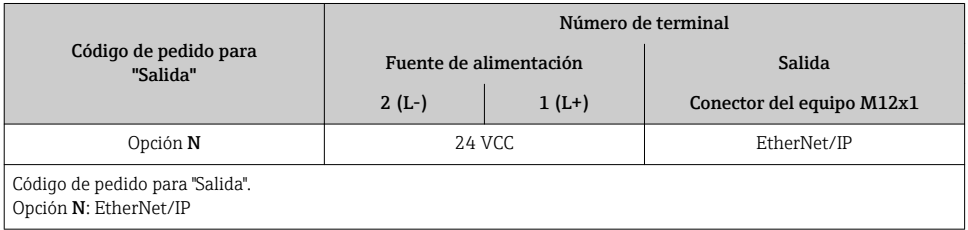

#### 7.1.4 Asignación de pins, conector del equipo

#### Tensión de alimentación

*Para todas las versiones de conexión (lado de dispositivo)*

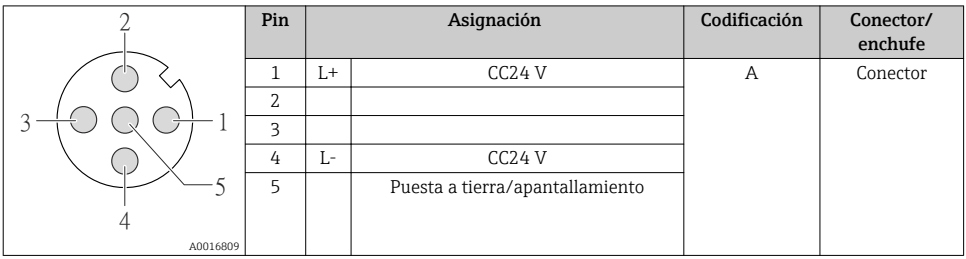

#### 4-20 mA HART, salida de impulsos/frecuencia/conmutación

*Conector del equipo para transmisión de señales (lado de dispositivo)*

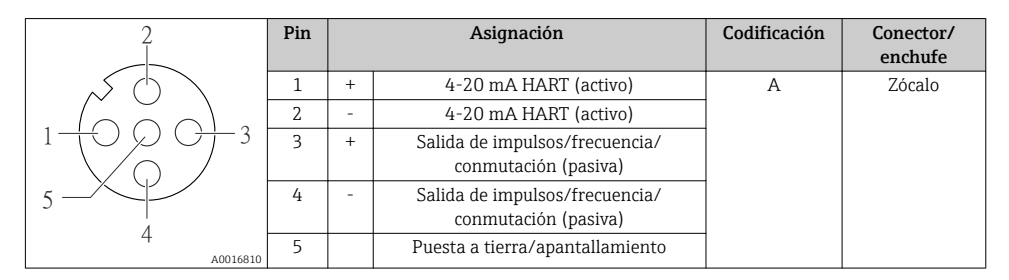

#### PROFIBUS DP

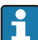

Para uso en zona segura y zona 2/Div. 2.

*Conector del equipo para transmisión de señales (lado de dispositivo)*

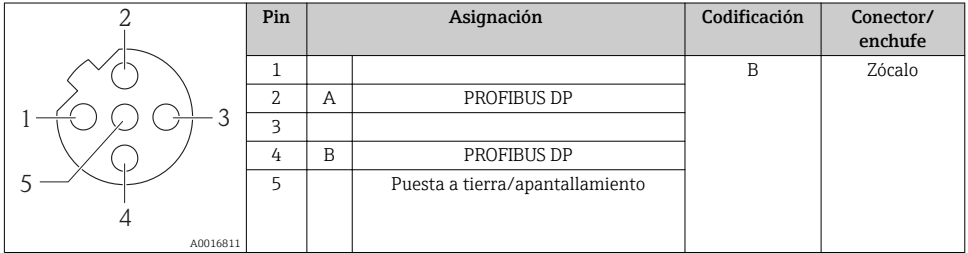

#### MODBUS RS485

*Conector del equipo para transmisión de señales (lado de dispositivo)*

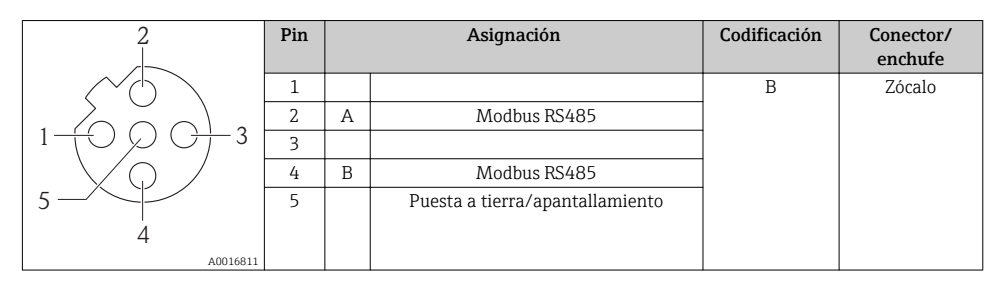

#### EtherNet/IP

*Conector del equipo para transmisión de señales (lado de dispositivo)*

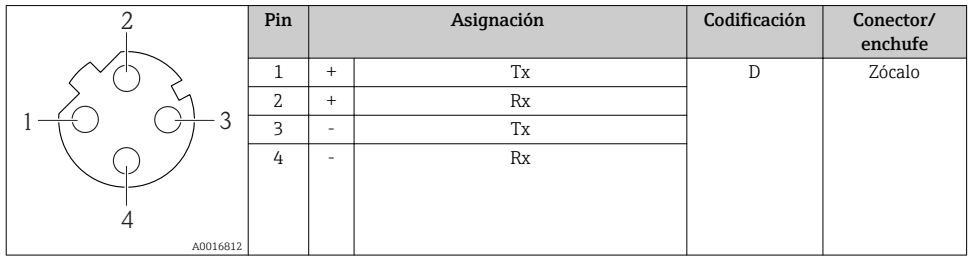

#### 7.1.5 Apantallamiento y puesta a tierra

El diseño del sistema de apantallamiento y puesta a tierra debe satisfacer lo siguiente:

- Compatibilidad electromagnética (EMC)
- Protección contra explosiones
- Equipamiento de protección personal
- Normas nacionales de instalación
- Observe las especificaciones para el cable  $\rightarrow \equiv 22$ .
- La parte pelada y trenzada del blindaje del cable junto a la borna de tierra debe ser lo más corta posible
- Blindaje del cable en perfecto estado

#### Puesta a tierra del blindaje del cable

Para cumplir con los requisitos de EMC:

- Asegure que el blindaje del cable se pone a tierra en múltiples puntos con la línea de igualación de potencial.
- Conecte cada borna local de puesta a tierra con la línea de igualación de potencial.

#### AVISO

## En sistemas sin igualación de potencial, la puesta a tierra del blindaje en múltiples puntos puede ocasionar corrientes residuales de la frecuencia de la red.

El blindaje del cable de bus puede quedar dañado.

‣ Conecte únicamente un extremo del blindaje del cable de bus con la tierra local o de protección.

#### 7.1.6 Preparación del instrumento de medición

1. Extraiga el conector provisional, si existe.

#### 2. AVISO

#### ¡Estanqueidad insuficiente del cabezal!

Se puede comprometer la seguridad en el funcionamiento del equipo de medición.

‣ Utilice prensaestopas apropiados que correspondan al grado de protección.

Si el instrumento se suministra sin prensaestopas:

Provea por favor prensaestopas apropiados para los cables de conexión →  $\triangleq 22$ .

<span id="page-29-0"></span>3. Si el instrumento se suministra con prensaestopas: Observe las especificaciones del cable  $\rightarrow$   $\blacksquare$  22.

### 7.2 Conexión del instrumento de medición

#### AVISO

#### Seguridad eléctrica limitada por conexión incorrecta.

‣ Si se va a utilizar el equipo en una zona con atmósferas explosivas, observe la información incluida en la documentación Ex del equipo de medición.

#### 7.2.1 Conexión del transmisor

La conexión del transmisor depende de los siguientes códigos de pedido:

- Versión de caja: compacta o ultracompacta
- Versiones de conexión: terminales o conector

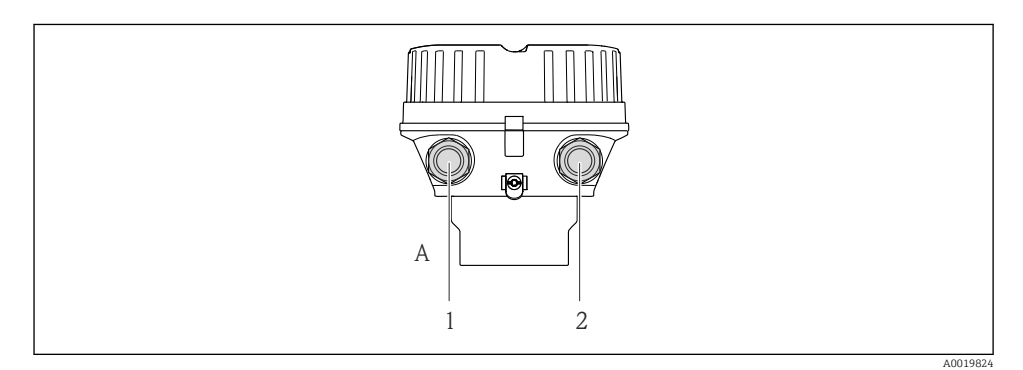

 *10 Versiones del equipo y versiones de conexión*

- *A Versión de caja: compacta, recubierta de aluminio*
- *1 Entrada de cable o conector para la transmisión de señales*
- *2 Entrada de cable o conector para tensión de alimentación*

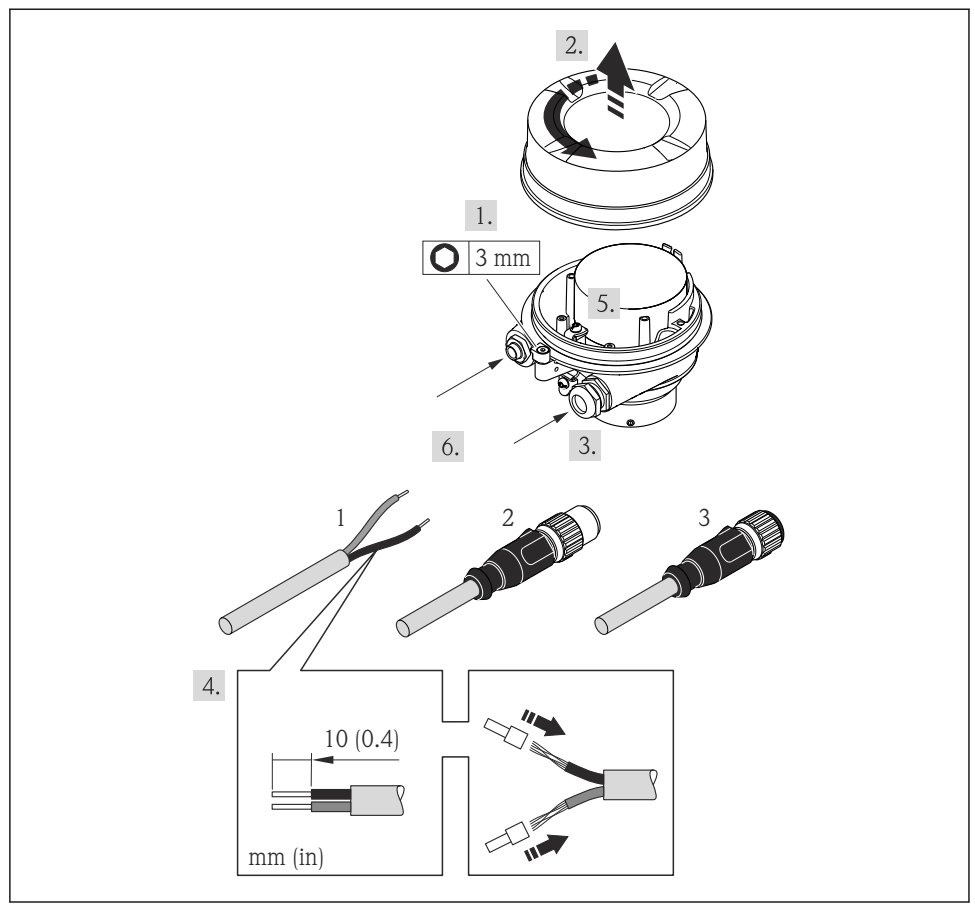

 *11 Versiones del equipo con ejemplos de conexión*

A0019823

- *1 Cable*
- *2 Conector del equipo para transmisión de señales*
- *3 Conector del equipo para tensión de alimentación*

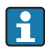

Según cual sea la versión del cabezal, desconecte el indicador local del módulo de la electrónica: véanse las instrucciones de funcionamiento del equipo .

‣ Conecte el cable conforme a la asignación de terminales o de pines .

#### <span id="page-31-0"></span>7.2.2 Asegurar la igualación de potencial

### **AATENCIÓN**

#### Un electrodo dañado o deteriorado puede hacer que falle completamente el equipo de medición.

- ‣ Asegúrese que el fluido y el sensor están al mismo potencial eléctrico.
- ‣ Tenga en cuenta el sistema de puesta a tierra de la empresa.
- ‣ Tenga en cuenta el material de la tubería y/o su conexión con tierra.

#### Ejemplo de conexión para casos estándar

*Tubería metálica, conectada con tierra*

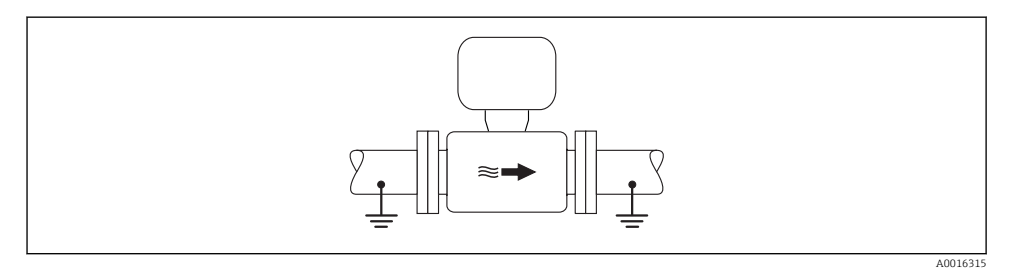

 *12 Igualación de potencial a través del tubo de medición*

#### Ejemplo de conexión en situaciones especiales

*Tubería metálica sin conexión con tierra y sin revestimiento interno*

Este procedimiento de conexión es también apropiado para situaciones en las que:

- no se utiliza compensación de potencial habitual;
- hay corrientes de ecualización

**Cable para conexión a tierra**  $\vert$  Conductor de cobre de por lo menos 6 mm<sup>2</sup> (0,0093 in<sup>2</sup>)

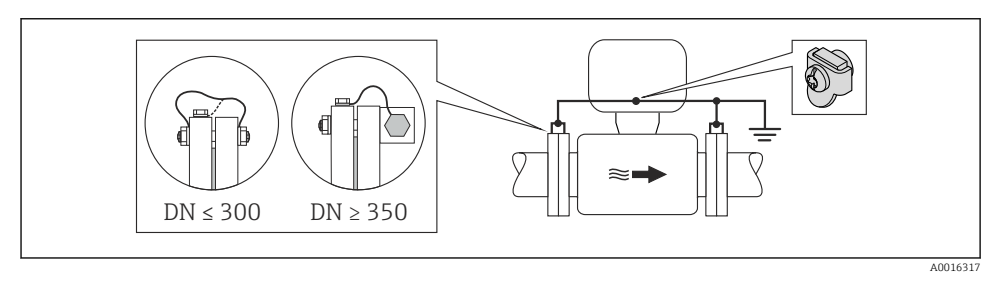

 *13 Igualación de potencial mediante borna de tierra y bridas de tubería*

#### *Tubería de plástico o con revestimiento interno aislante*

Este procedimiento de conexión es también apropiado para situaciones en las que:

- no se utiliza compensación de potencial habitual;
- hay corrientes de ecualización

**Cable para conexión a tierra**  $\vert$  Conductor de cobre de por lo menos 6 mm<sup>2</sup> (0,0093 in<sup>2</sup>)

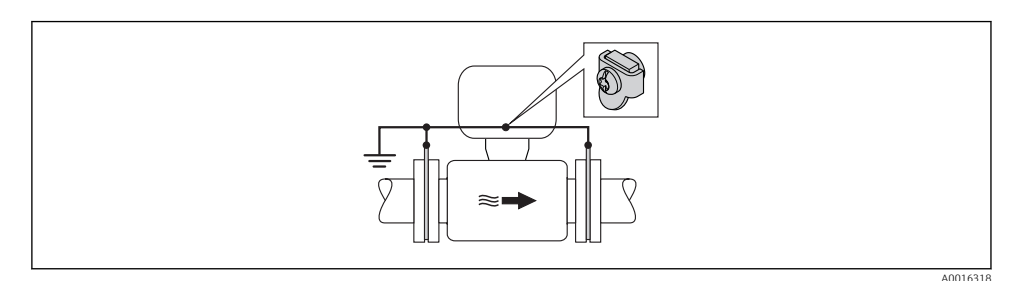

 *14 Igualación de potencial mediante borna de tierra y discos de puesta a tierra*

#### *Tubería con unidad de protección catódica*

Este procedimiento de conexión debe utilizarse únicamente cuando se cumplen las dos condiciones siguientes:

- La tubería es de metal y no tiene revestimiento interno o la tubería tiene un revestimiento interno conductivo
- La protección catódica está integrada en el equipo de protección personal

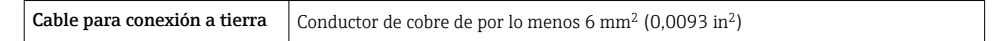

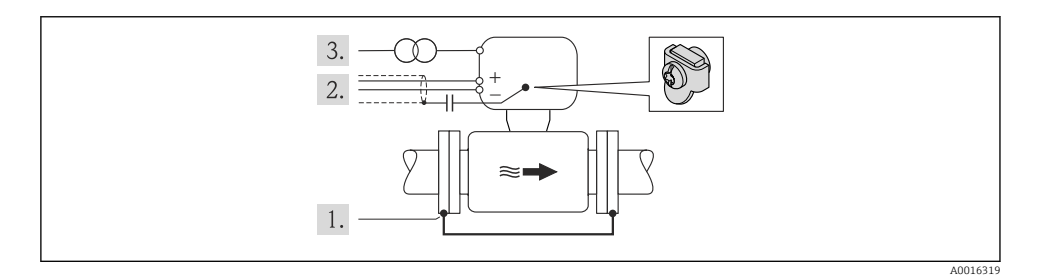

Requisito indispensable: el sensor se ha instalado en la tubería de tal forma que está aislado eléctricamente.

- 1. Conecte las dos bridas de la tubería entre sí mediante un cable de conexión a tierra.
- 2. Pase el blindaje de las líneas de señal por un condensador.

<span id="page-33-0"></span>3. Conecte el equipo de medición de tal forma con la fuente de alimentación que el equipo queda en flotación con respecto a la tierra de protección (transformador de aislamiento).

## 7.3 Ajustes de hardware

#### 7.3.1 Ajuste de la dirección del equipo

#### EtherNet/IP

La dirección IP del equipo de medida puede configurarse mediante microinterruptores.

*Datos para la dirección*

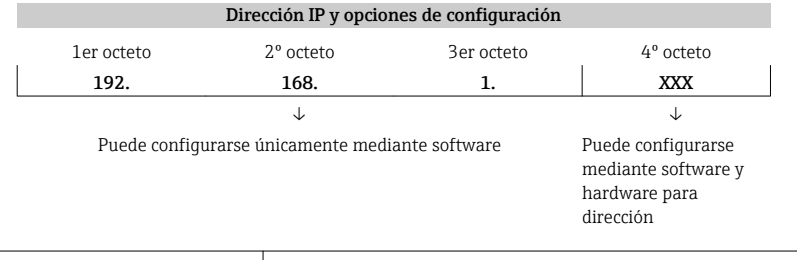

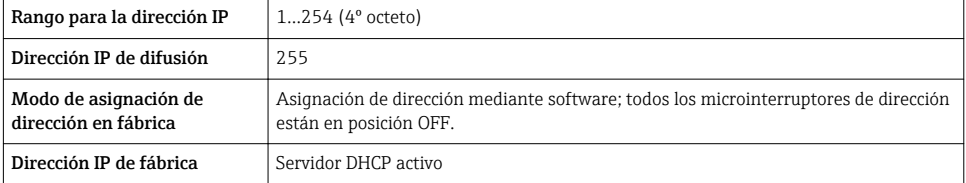

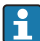

Para asignación de dirección mediante software[→ 45](#page-44-0)

#### *Ajuste de la dirección*

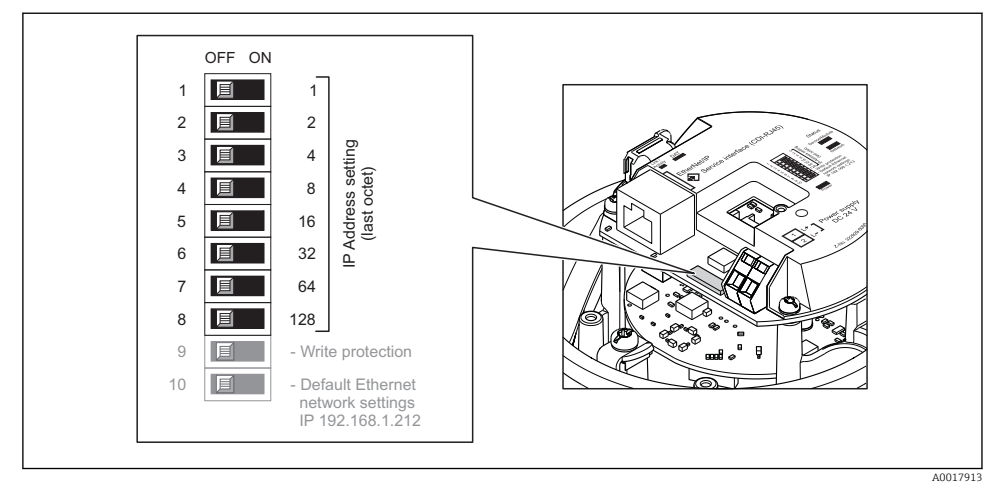

- ‣ Ajuste la dirección IP deseada mediante los microinterruptores correspondientes que se encuentran en el módulo de electrónica E/S.
	- La dirección IP ajustada mediante hardware (microinterruptores) se activa al cabo de  $10 s$ .

#### PROFIBUS DP

Hay que configurar siempre la dirección para un equipo PROFIBUS DP/PA. El rango para una dirección válida es de 1 a 126. Además, en una red PROFIBUS DP/PA solo puede asignarse una vez una determinada dirección. Si no se configura correctamente la dirección del equipo, éste no podrá ser reconocido por el maestro. Todos los equipos de medida se suministran ajustados en fábrica con la dirección 126, habiéndose utilizado para ello el procedimiento de ajuste mediante software.

#### *Ajuste de la dirección*

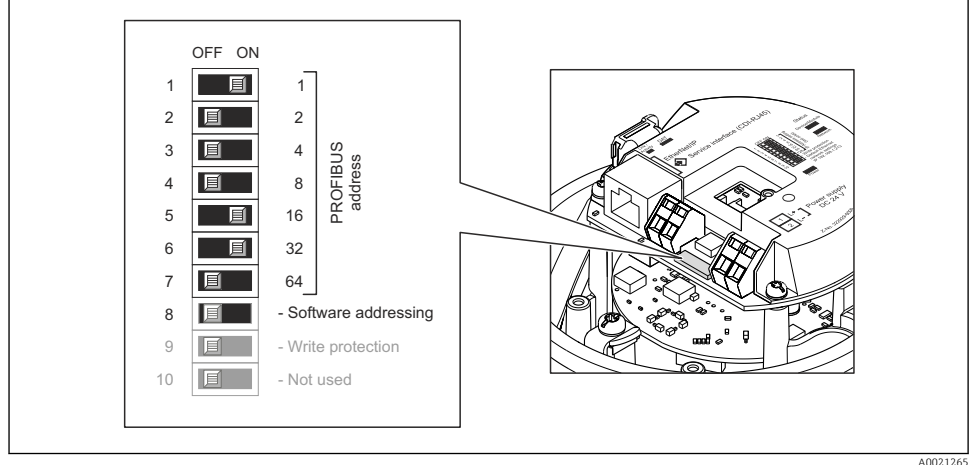

 *15 Ajuste de la dirección mediante los microinterruptores del módulo E/S de la electrónica*

- 1. Inhabilite mediante el microinterruptor 8 (posición OFF) la dirección ajustada por software.
- 2. Configure la dirección deseada del equipo mediante los microinterruptores correspondientes.
	- $\leftarrow$  Ejemplo →  $\boxtimes$  15,  $\cong$  36: 1 + 16 + 32 = dirección del equipo 49 El equipo requiere un reinicio tras 10 s. Una vez reiniciado el equipo, se encuentra activa la dirección IP ajustada mediante hardware.

#### 7.3.2 Activación de la resistencia de terminación

#### PROFIBUS DP

Para evitar fallos de transmisión en la comunicación debidos al desajuste de impedancias, termine correctamente el cable de PROFIBUS DP en el principio y final del segmento de bus.

• En el caso de que el equipo funcione a una velocidad de transmisión de 1,5 MBaudios o inferior:

Para el último transmisor del bus, realice la terminación mediante el microinterruptor 2 (terminación de bus) y los microinterruptores 1 y 3 (polarización del bus). Ajuste: ON – ON  $- ON \rightarrow \blacksquare$  16,  $\blacksquare$  37.

• Para velocidades de transmisión (baudios) > 1,5 MBaudios: Debido a la carga capacitiva del usuario y a las reflexiones de línea generadas como resultado, asegúrese de utilizar un terminador de bus (impedancia terminal) externo.

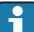

Generalmente, se recomienda un terminador de bus (impedancia terminal) externo, puesto que todo el segmento podría quedar inactivo en el caso de que un dispositivo terminado incorrectamente sea defectuoso.

<span id="page-36-0"></span>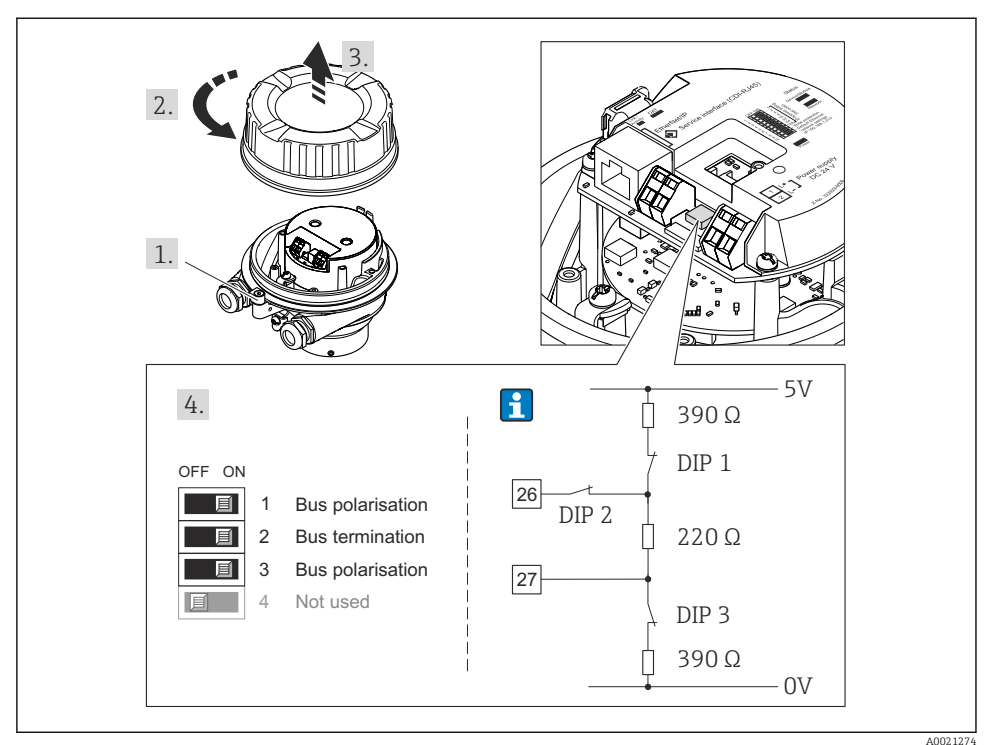

 *16 Terminación utilizando microinterruptores en el módulo E/S de la electrónica (para velocidades de transmisión (baudios) < 1,5 MBaudios)*

#### Modbus RS485

Para evitar fallos de transmisión en la comunicación debidos al desajuste de impedancias, termine correctamente el cable de Modbus RS485 en el principio y final del segmento de bus. <span id="page-37-0"></span>*Si el transmisor se utiliza en una zona no peligrosa o zona 2 / Div. 2*

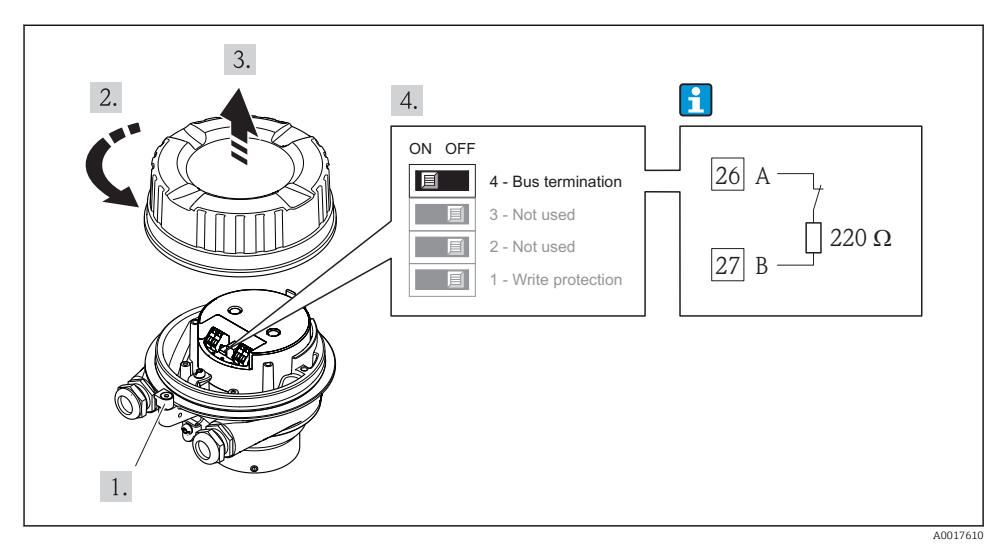

 *17 La resistencia de terminación puede activarse mediante microinterruptor en el módulo de electrónica principal*

## 7.4 Aseguramiento del grado de protección

El equipo de medición satisface todos los requisitos correspondientes al grado de protección IP66/67, cubierta tipo 4X.

Para garantizar el grado de protección IP66/67, cubierta tipo 4X, efectúe los siguientes pasos una vez haya realizado el conexionado eléctrico:

- 1. Revise las juntas de la caja para ver si están limpias y bien colocadas. Seque, limpie o sustituya las juntas en caso necesario.
- 2. Apriete todos los tornillos de la caja y las tapas.
- 3. Apriete firmemente los prensaestopas.
- 4. Para asegurar que la humedad no penetre en la entrada de cables, disponga el cable de modo que quede girado hacia abajo ("trampa antiagua").

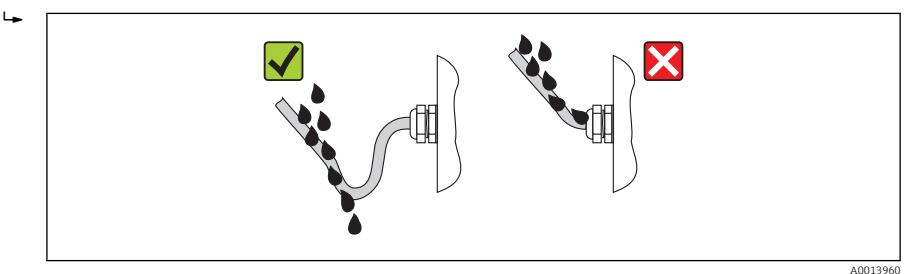

<span id="page-38-0"></span>5. Inserte conectores provisionales en las entradas de cable no utilizadas.

## 7.5 Comprobaciones tras la conexión

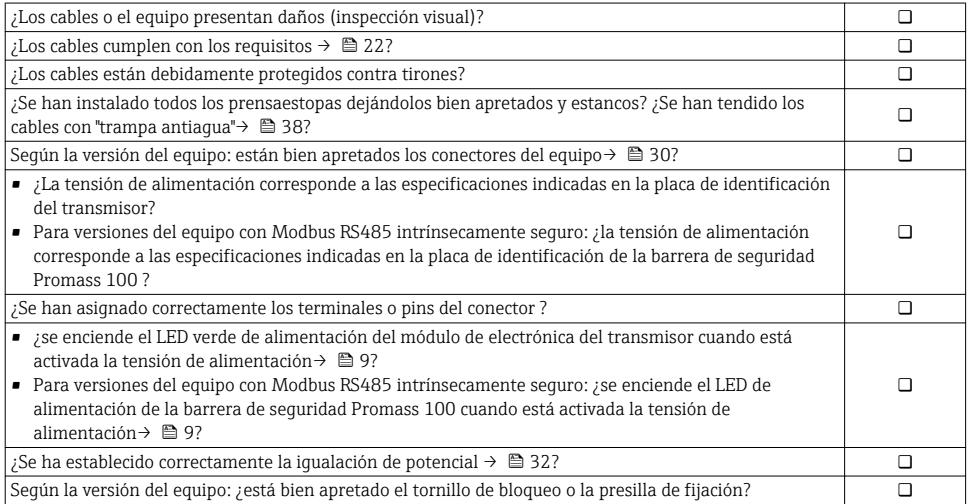

## <span id="page-39-0"></span>8 Opciones de configuración

## 8.1 Estructura y funciones del menú de configuración

#### 8.1.1 Estructura del menú de configuración

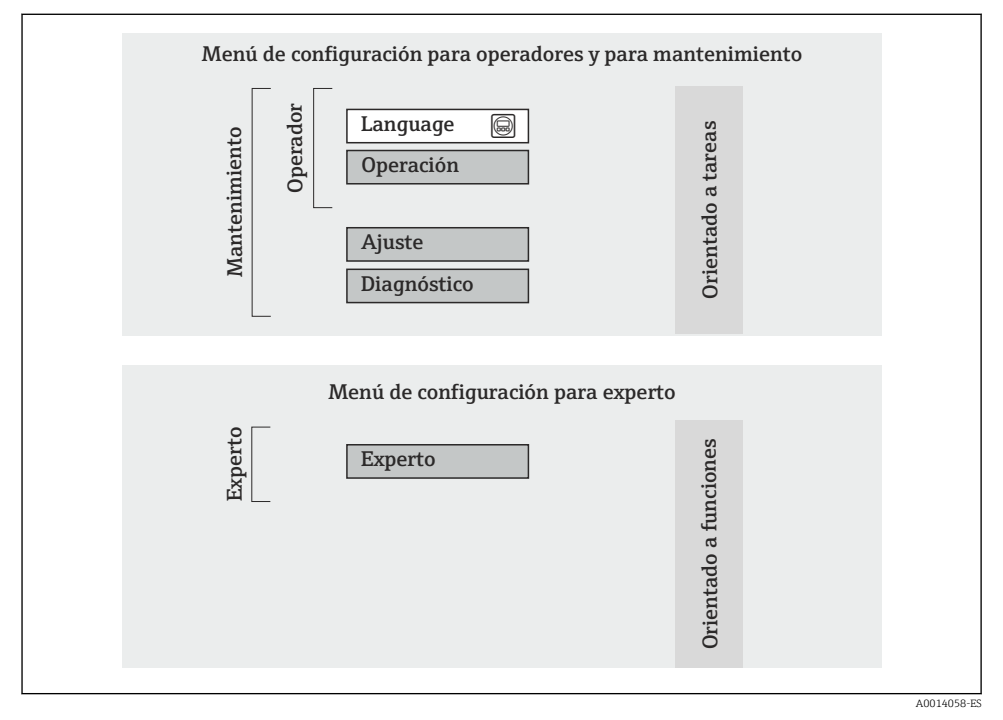

 *18 Estructura esquemática del menú de configuración*

#### 8.1.2 Filosofía de funcionamiento

Las distintas partes del menú de configuración corresponden a distintas funciones de usuario. Cada función de usuario considera las tareas típicas que desarrolla un usuario con la función en cuestión en su puesto de trabajo durante el ciclo de vida del instrumento.

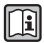

Para información detallada sobre el concepto operativo del equipo, véase el manual de instrucciones del equipo (Verweisziel existiert nicht, aber @y.link.required='true').

## 8.2 Acceso al menú de configuración mediante navegador de Internet

Este tipo de acceso está disponible en las siguientes versiones del equipo: Código de pedido para "Salida", opción N: EtherNet/IP

#### <span id="page-40-0"></span>8.2.1 Elección de funciones

Gracias al servidor Web integrado, se pueden configurar y hacer operaciones con el equipo por medio de un navegador de Internet.

#### 8.2.2 Prerrequisitos

*Hardware*

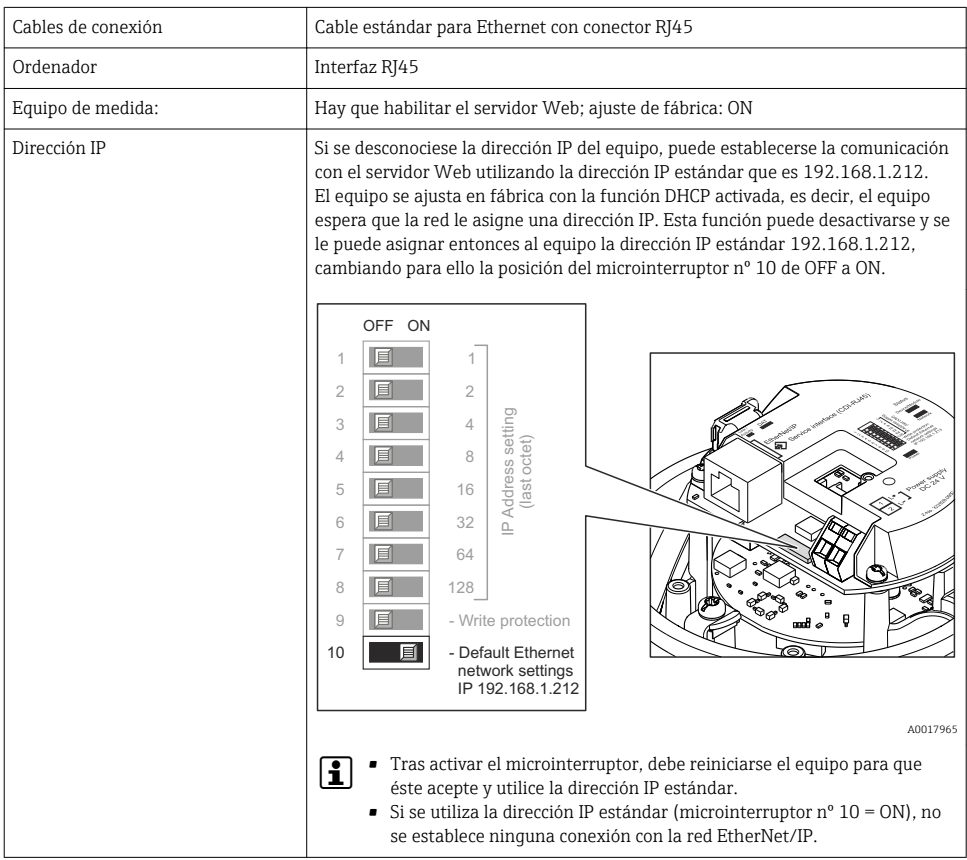

#### *Software del ordenador*

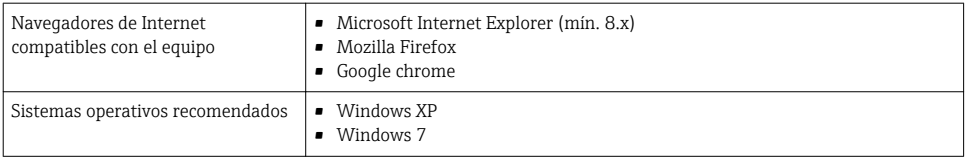

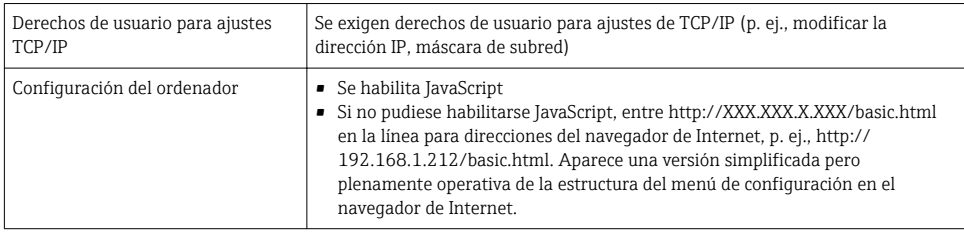

#### 8.2.3 Establecimiento de una conexión

#### Configuración del protocolo de Internet del ordenador

La siguiente información se refiere a los ajustes por defecto para Ethernet del equipo.

Dirección IP del equipo: 192.168.1.212 (ajuste de fábrica)

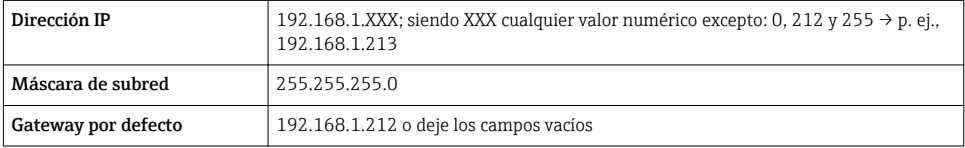

- 1. Active el equipo de medición y conéctelo con el ordenador mediante el cable .
- 2. Si no se utiliza una 2ª tarjeta de red: deben cerrarse todas las aplicaciones en el portátil, o todas las aplicaciones que requieren Internet u otra red, como correo electrónico, aplicaciones SAP, explorador de Internet o de Windows, es decir, cierre todos los navegadores de Internet que tenga abiertos.
- 3. Configure las propiedades del protocolo de Internet (TCP/IP) según lo indicado en la tabla de arriba.

#### Inicio del navegador de Internet

- 1. Entre la dirección IP del servidor Web en la línea para dirección del navegador de Internet: 192.168.1.212
- 2. Si conoce la dirección IP del equipo de medición, entre esta dirección del equipo en la línea para direcciones del navegador de Internet. Si se desconoce, ponga el microinterruptor nº 10 en ON, reinicie el equipo y entre la dirección IP estándar:  $192.168.1.212 \rightarrow$   $\blacksquare$  41.

Aparece la página de inicio de sesión.

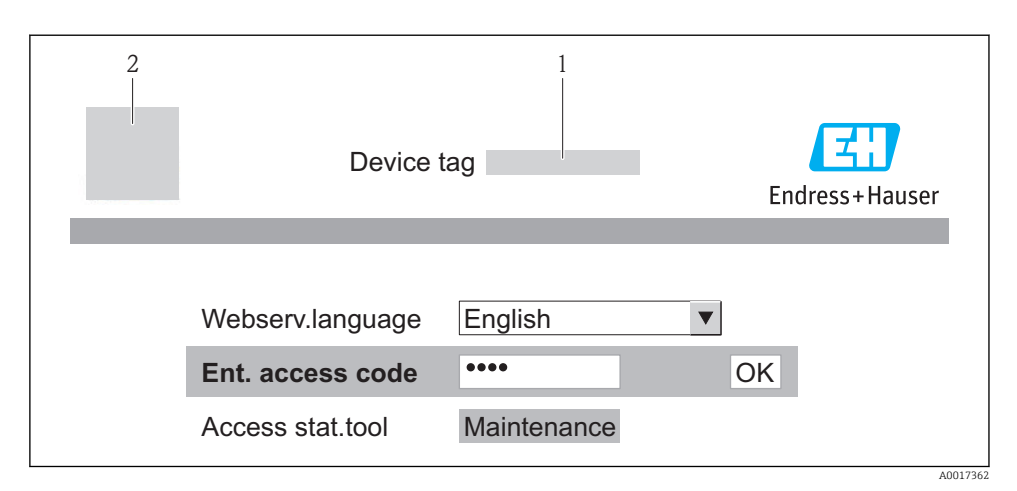

- *1 Etiqueta (tag) del equipo*→ 46<br>2 *Imagen del equino*
- *2 Imagen del equipo*

#### 8.2.4 Registro inicial

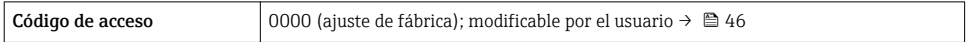

#### 8.2.5 Indicación

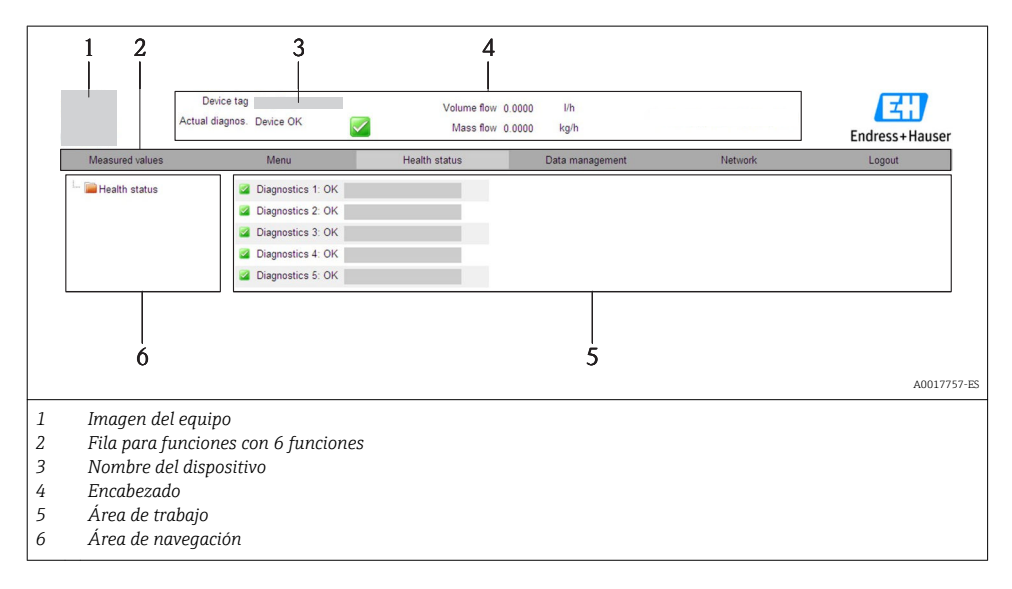

#### <span id="page-43-0"></span>Encabezado

En el encabezado se visualiza la siguiente información:

- Etiqueta (tag) del equip[o→ 46](#page-45-0)
- Estado del equipo y estado de la señal
- Valores que se están midiendo

#### Fila para funciones

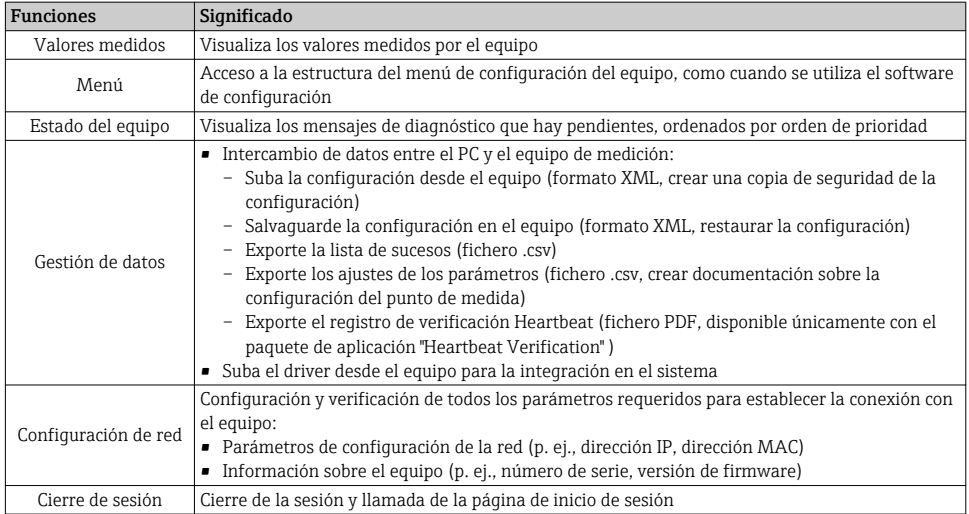

## 8.3 Acceso al menú de configuración mediante herramientas/software de configuración

Para información detallada sobre el acceso al menú de configuración mediante software de configuración, consulte las «Instrucciones de funcionamiento» del equipo (Verweisziel existiert nicht, aber @y.link.required='true').

## 9 Integración en el sistema

Para información sobre la integración en un sistema, véase el manual de instrucciones m del equipo (Verweisziel existiert nicht, aber @y.link.required='true').

*Válido únicamente para versiones de equipo con tipo de comunicación EtherNet/IP*

Puede encontrar una descripción detallada sobre cómo integrar el equipo en un sistema de automatización (p. ej., de Rockwell Automation) en el documento independiente disponible en: [www.endress.com](http://www.endress.com) → Seleccione país → Automatización → Comunicación digital → Integración dispositivo Fieldbus → EtherNet/IP

n

## <span id="page-44-0"></span>10 Puesta en marcha

## 10.1 Verificación funcional

Antes de poner en marcha el dispositivo, asegúrese de que se han realizado las comprobaciones tras la instalación y conexionado.

- Lista de "Comprobaciones tras la instalación"  $\rightarrow$  21
- Comprobaciones tras la conexión (lista de comprobación)  $\rightarrow \Box$  39

## 10.2 Establecimiento de una conexión mediante FieldCare

- Para una conexión con FieldCare  $\rightarrow$   $\approx$  44
- Para establecer una conexión mediante FieldCare

## 10.3 Configuración de la dirección del equipo mediante software

En el Submenú "Comunicación" la dirección del equipo es configurable.

#### Navegación

Menú "Ajuste" → Comunicación → Dirección del instrumento

#### 10.3.1 Red Ethernet y servidor Web

El equipo de medición se entrega con los siguientes ajustes de fábrica:

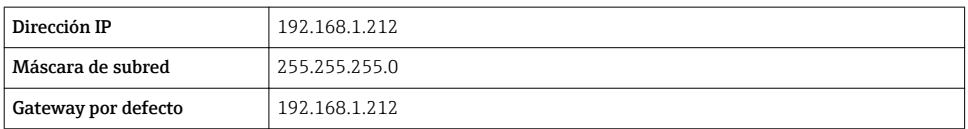

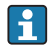

- Si se ha activado la dirección ajustada por hardware, entonces se inhabilita la dirección definida por software.
	- Si se conmuta a ajuste de dirección por hardware, se mantienen los nueve primeros dígitos (tres primeros octetos) de la dirección configurada mediante software.

Si se desconoce la dirección IP del equipo, puede leerse la que hay actualmente configurada en el equipo: consulte el manual de instrucciones del equipo

#### 10.3.2 Red PROFIBUS

El equipo de medida se suministra configurado con los siguientes ajustes de fábrica:

Dirección dispositivo 126

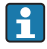

Si se activa el ajuste mediante hardware de la dirección, se bloquea el ajuste mediante software de la dirección  $\rightarrow$   $\blacksquare$  34

## <span id="page-45-0"></span>10.4 Configuración del instrumento de medición

El menú Ajuste con sus submenús sirve para una puesta en marcha rápida del equipo de medición. Los submenús contienen todos los parámetros necesarios para la configuración, como son los parámetros que configuran la medición o la comunicación.

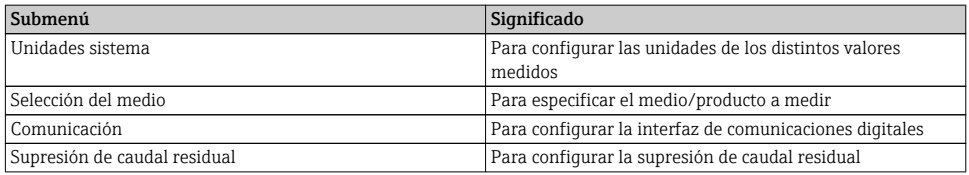

## 10.5 Definición del nombre de etiqueta del dispositivo (TAG)

Para facilitar la identificación rápida del punto de medida en el sistema, puede entrar una designación unívoca mediante Parámetro Nombre del dispositivo, cambiando aquí el ajuste de fábrica.

#### Navegación

Menú "Ajuste" → Nombre del dispositivo

#### Visión general de los parámetros con una breve descripción

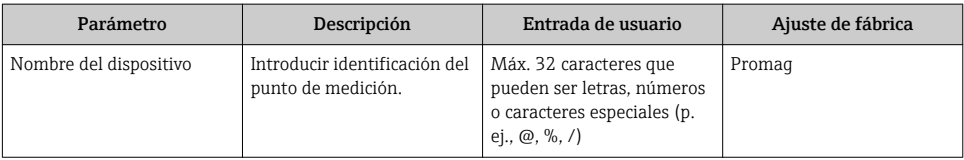

### 10.6 Protección de los parámetros de configuración contra accesos no autorizados

Dispone de las siguientes opciones para proteger la configuración del equipo de medición contra modificaciones indeseadas tras la puesta en marcha:

- Protección contra escritura mediante código de acceso utilizando un navegador de Internet  $\rightarrow$   $\triangleq$  46
- Protección contra escritura mediante microinterruptor de protecció[n→ 47](#page-46-0)

#### 10.6.1 Protección contra escritura mediante código de acceso

Mediante el código de acceso específico de usuario, se protege el acceso al equipo con un navegador de Internet, así como los parámetros de configuración del instrumento de medición.

#### <span id="page-46-0"></span>Navegación

Menú "Ajuste" → Ajuste avanzado → Administración → Definir código de acceso

#### *Estructura del submenú*

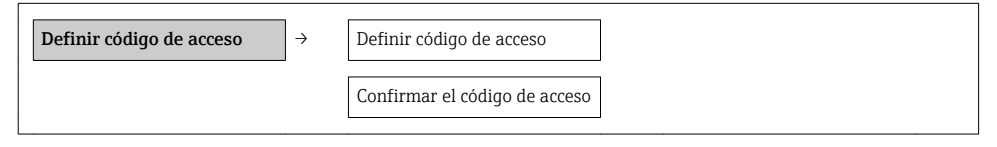

#### Definición del código de acceso mediante navegador de Internet

- 1. Navegue a Parámetro Introducir código de acceso.
- 2. Defina un código de acceso de máx. 4 dígitos.
- 3. Vuelva a entrar el código de acceso para su confirmación.
	- El navegador de Internet pasa a la página de inicio de sesión.

Si no se realiza ninguna acción durante 10 minutos, el navegador de Internet regresa  $\mathbf{f}$ automáticamente a la página de inicio de sesión.

El rol de usuario con el que se ha registrado el usuario actual mediante el navegador de ñ. Internet aparece indicado en el parámetro Derechos de acceso software de operación. Ruta de navegación: Operación. → Derechos de acceso software de operación

#### 10.6.2 Protección contra escritura mediante microinterruptor

El microinterruptor de protección contra escritura permite bloquear el acceso con escritura a todo el menú de configuración, excepto al de los siguientes parámetros:

- Presión externa
- Temperatura externa
- Densidad de referencia
- Todos los parámetros para configurar el totalizador

Solo pueden leerse los valores de los parámetros pero éstos ya no pueden editarse:

- Mediante interfaz de servicio (CDI)
- Mediante protocolo HART
- Mediante Modbus RS485
- Mediante interfaz de servicio (CDI-RJ45)
- Mediante la red Ethernet
- Mediante PROFIBUS DP

*Caso de versiones de equipo con comunicaciones tipo HART*

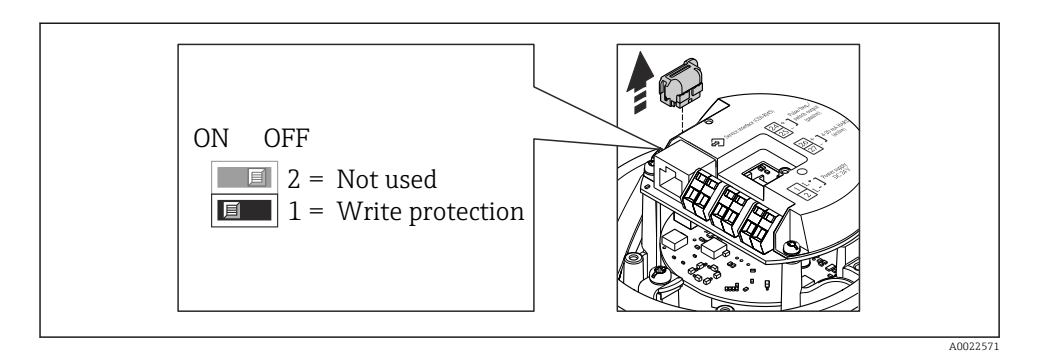

*Caso de versiones de equipo con comunicaciones tipo Modbus RS485*

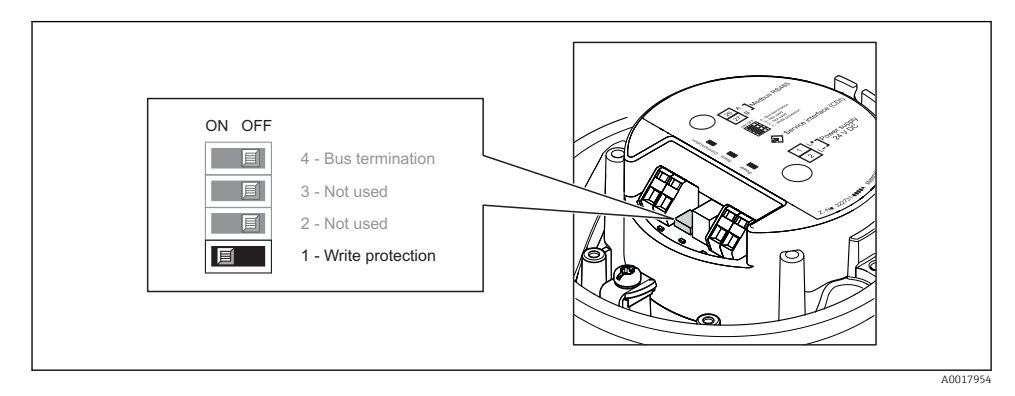

*Para versiones de equipo con tipo de comunicación EtherNet/IP*

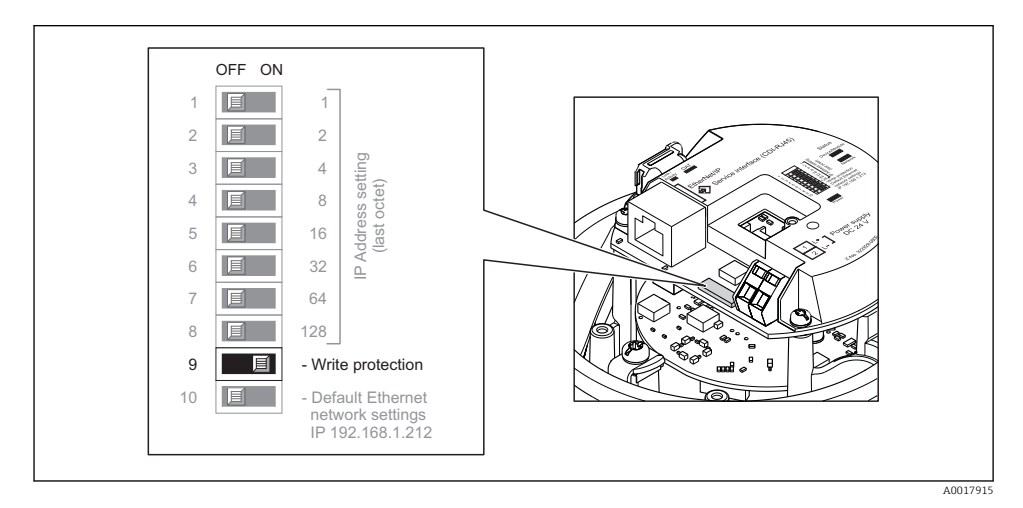

<span id="page-48-0"></span>*En caso de versiones del equipo con tipo de comunicación PROFIBUS DP*

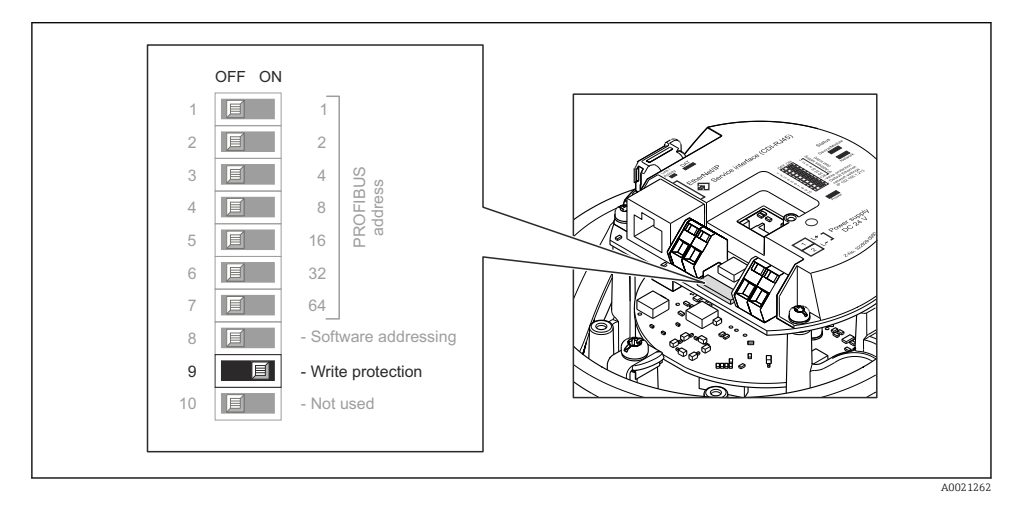

- ‣ Al poner el microinterruptor de protección contra escritura, que se encuentra en el módulo de electrónica, en la posición ON, se activa la protección por hardware contra escritura.
	- Si se ha activado la protección contra escritura mediante hardware, el parámetro Estado bloque visualiza la opción Prot. escrit. HW.

## 11 Información para diagnósticos

Cualquier fallo detectado por el equipo de medición se visualiza en la página inicial del software de configuración una vez se haya establecido la conexión, y en la página inicial del navegador de Internet cuando el usuario inicie su sesión.

Se proponen medidas correctivas para cada evento de diagnóstico a fin de asegurar la resolución rápida del problema.

- Navegador de Internet: las medidas correctivas se indican en rojo en la página inicial siguiente al evento de diagnóstico.
- FieldCare: las medidas correctivas se visualizan en la página inicial, en un campo separado que se encuentra por debajo del evento de diagnóstico.

www.addresses.endress.com

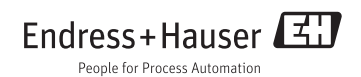